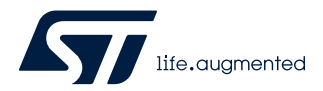

## **UM2592**

User manual

## STM32WL Nucleo-64 board (MB1389)

## **Introduction**

The NUCLEO-WL55JC STM32WL Nucleo-64 board, based on the MB1389 reference board (NUCLEO-WL55JC1 and NUCLEO-WL55JC2 order codes), provides an affordable and flexible way for users to try out new concepts and build prototypes with the STM32WL Series microcontroller, choosing from the various combinations of performance, power consumption, and features.

The ARDUINO® Uno V3 connectivity support and the ST morpho headers provide an easy means of expanding the functionality of the STM32WL Nucleo open development platform with a wide choice of specialized shields.

The STM32WL Nucleo-64 board does not require any separate probe as it integrates the STLINK-V3E debugger and programmer.

The STM32WL Nucleo-64 board is provided with the STM32WL comprehensive software HAL library and various packaged software examples available with the STM32CubeWL MCU Package.

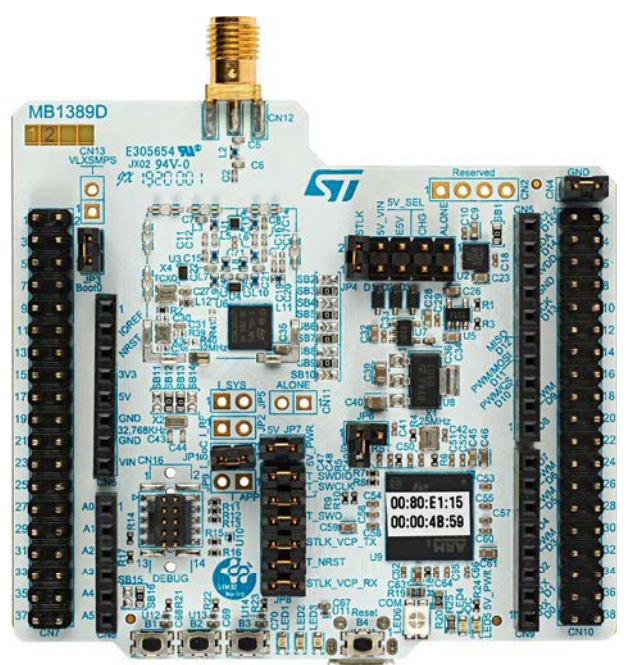

#### **Figure 1. NUCLEO-WL55JC top view Figure 2. NUCLEO-WL55JC bottom view**

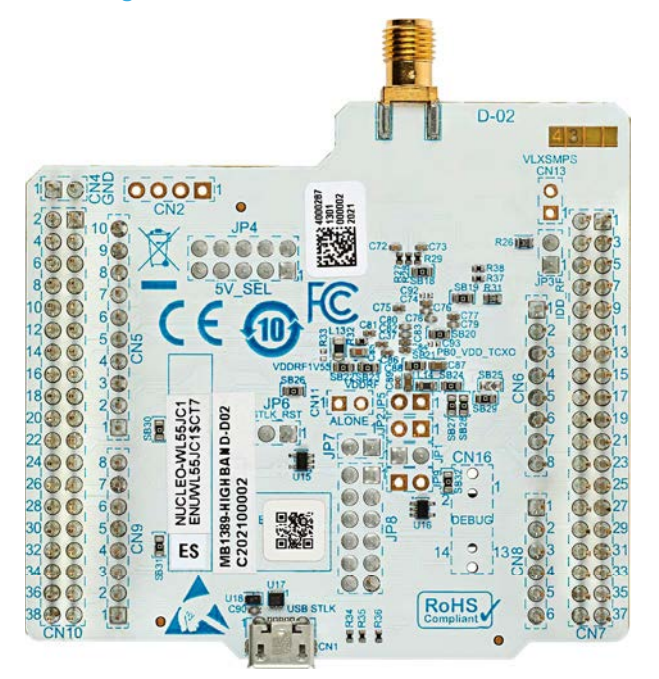

*Pictures are not contractual.*

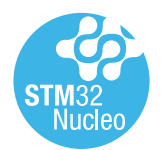

## <span id="page-1-0"></span>**1 Features**

- STM32WL55JC microcontroller multiprotocol LPWAN dual-core 32-bit (Arm® Cortex®-M4/M0+ at 48 MHz) in UFBGA73 package featuring:
	- Ultra-low-power MCU
	- RF transceiver (150 MHz to 960 MHz frequency range) supporting LoRa®, (G)FSK, (G)MSK, and BPSK modulations
	- 256-Kbyte Flash memory and 64-Kbyte SRAM
- 3 user LEDs
- 3 user buttons and 1 reset push-button
- 32.768 kHz LSE crystal oscillator
- 32 MHz HSE on-board oscillator
- Board connectors:
	- USB with Micro-B
	- MIPI® debug connector
	- ARDUINO® Uno V3 expansion connector
	- ST morpho extension pin headers for full access to all STM32WL I/Os
- Delivered with SMA antenna
- Flexible power-supply options: ST-LINK, USB V<sub>BUS</sub>, or external sources
- On-board STLINK-V3 debugger/programmer with USB re-enumeration capability: mass storage, Virtual COM port, and debug port
- Comprehensive free software libraries and examples available with the STM32CubeWL MCU Package
- Support of a wide choice of Integrated Development Environments (IDEs) including IAR Embedded Workbench®, MDK-ARM, and STM32CubeIDE
- Suitable for rapid prototyping of end nodes based on LoRaWAN®, Sigfox™, wM-Bus, and many other proprietary protocols
- Fully open hardware platform

*Note: Arm is a registered trademark of Arm Limited (or its subsidiaries) in the US and/or elsewhere.*

arm

<span id="page-2-0"></span>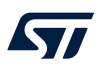

## **2 Ordering information**

To order an STM32WL Nucleo-64 board, refer to Table 1. Additional information is available from the datasheet and reference manual of the target STM32.

#### **Table 1. List of available products**

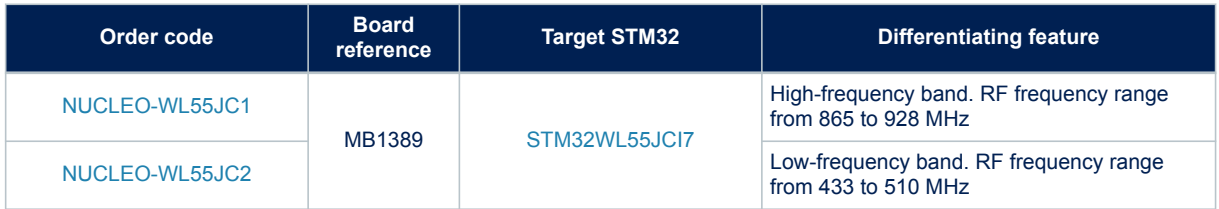

## **2.1 Codification**

The meaning of the codification is explained in Table 2.

#### **Table 2. Codification explanation**

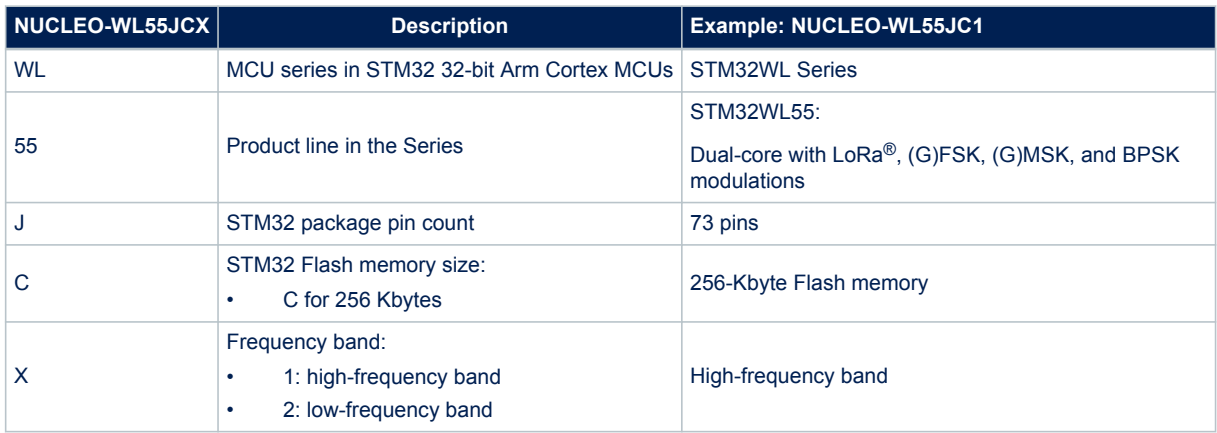

<span id="page-3-0"></span>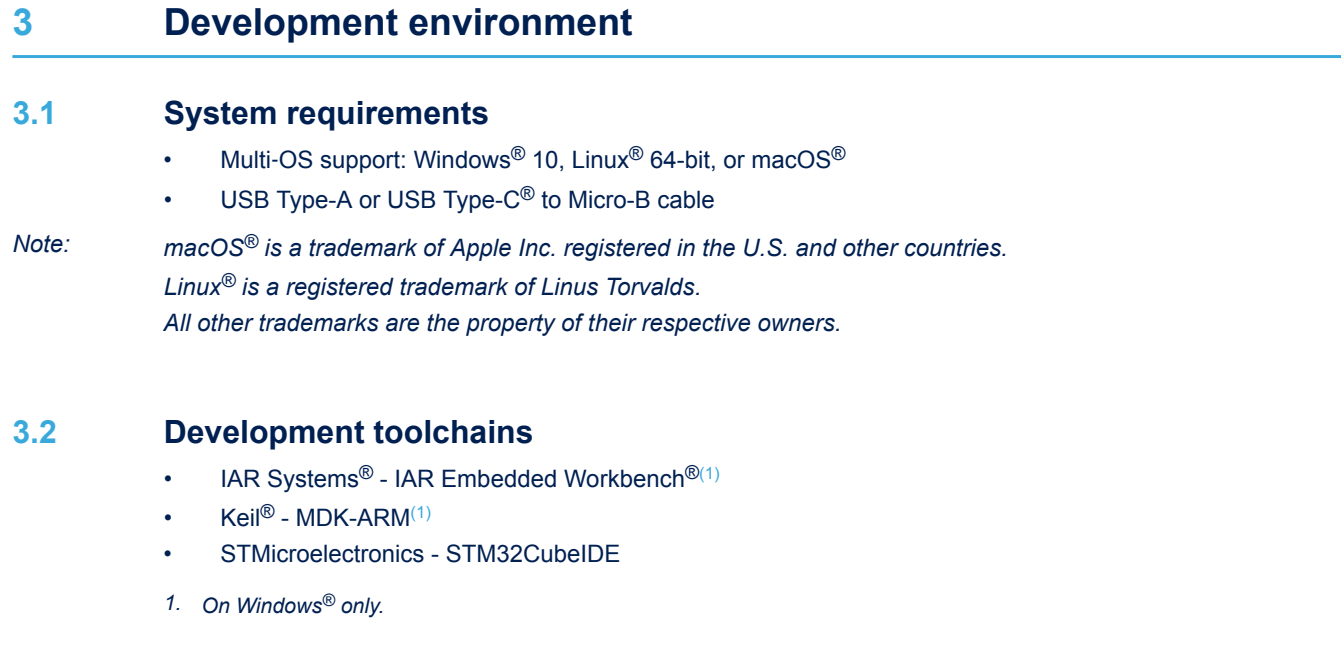

## **3.3 Demonstration software**

The demonstration software, included in the STM32Cube MCU Package corresponding to the on-board microcontroller, is preloaded in the STM32 Flash memory for easy demonstration of the device peripherals in standalone mode. The latest versions of the demonstration source code and associated documentation can be downloaded from *[www.st.com](https://www.st.com)*.

## <span id="page-4-0"></span>**4 Conventions**

Table 3 provides the conventions used for the ON and OFF settings in the present document.

### **Table 3. ON/OFF convention**

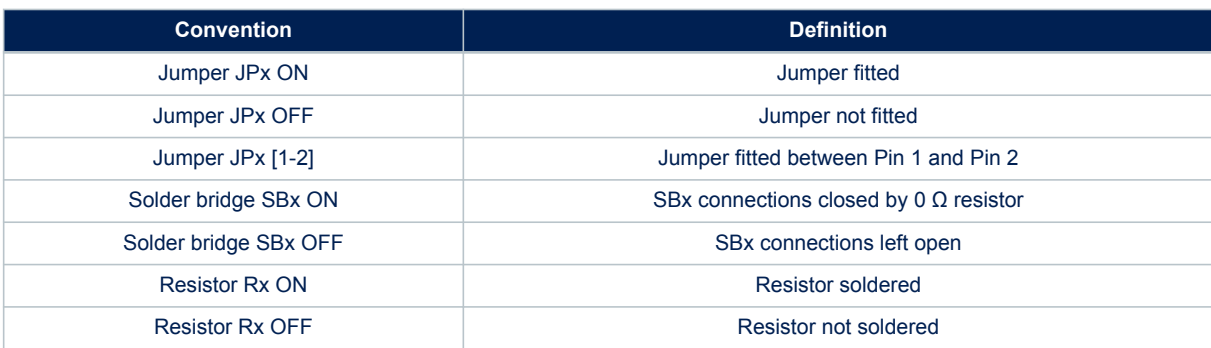

## **5 Quick start**

<span id="page-5-0"></span>W

The STM32WL Nucleo-64 board is an easy-to-use and low-cost development kit used to evaluate and start development quickly with an STM32WL Series microcontroller in the UFBGA73 package. Before installing and using the product, accept the Evaluation Product License Agreement from the [www.st.com/epla](https://www.st.com/epla) webpage. For more information on the STM32WL Nucleo-64 and demonstration software, visit the [www.st.com/stm32nucleo](https://www.st.com/stm32nucleo) webpage.

## **5.1 Getting started**

Follow the sequence below to configure the STM32WL Nucleo-64 board and launch the demonstration application (refer to Figure 4 for component location):

- 1. Check jumper positions on board, JP1 (I\_SoC) ON, JP3 (BOOT0) ON, JP4 (Power source) on 5V\_USB\_STLK, JP7 (5V\_PWR) ON, and JP8 all 6 jumpers ON The jumper position on the board is explained in Table 4
- 2. Connect the STM32WL Nucleo-64 board to a PC with a standard USB cable through the CN1 USB connector to power the board. Then the LED5 (PWR) green LED and the LED6 (COM) LED light up, the three LED1, LED2, and LED3 LEDs blink.
- 3. On the PC, connect a UART terminal to the board using the following settings:
	- UART terminal: new line received = auto; new line transmit = LF (line feed)
	- Serial port setting: select COM port number, 9600 baud rate, 8-bit data, parity none, 1 stop bit, no flow control
- 4. Press on the B4 Reset button of the STM32WL Nucleo-64 board.
	- The STM32WL Nucleo-64 board remains silent until it gets a command from the connected PC to start sending a beacon on one of the beacon frequencies.
	- The frequency is selected depending on the region.
	- After the version check, the first three commands to send to the PC must set region, subregion, and start the beacon (AT+REGION=x and AT\_BEACON\_ON). The first two commands select the format of the transmission beacon. The third command starts sending the beacon.
	- For a list of available regions run AT\_LIST\_REGIONS.
- 5. Then the concentrator (a second NUCLEO-WL55JC) starts flashing a green LED on each time slot of the network.
- 6. To get the demonstration fully up and running, up to 14 Nucleo demonstration sensors can be flashed and placed against a Nucleo demonstration concentrator.
- 7. This demo application software is available on the *[www.st.com](https://www.st.com)* website.

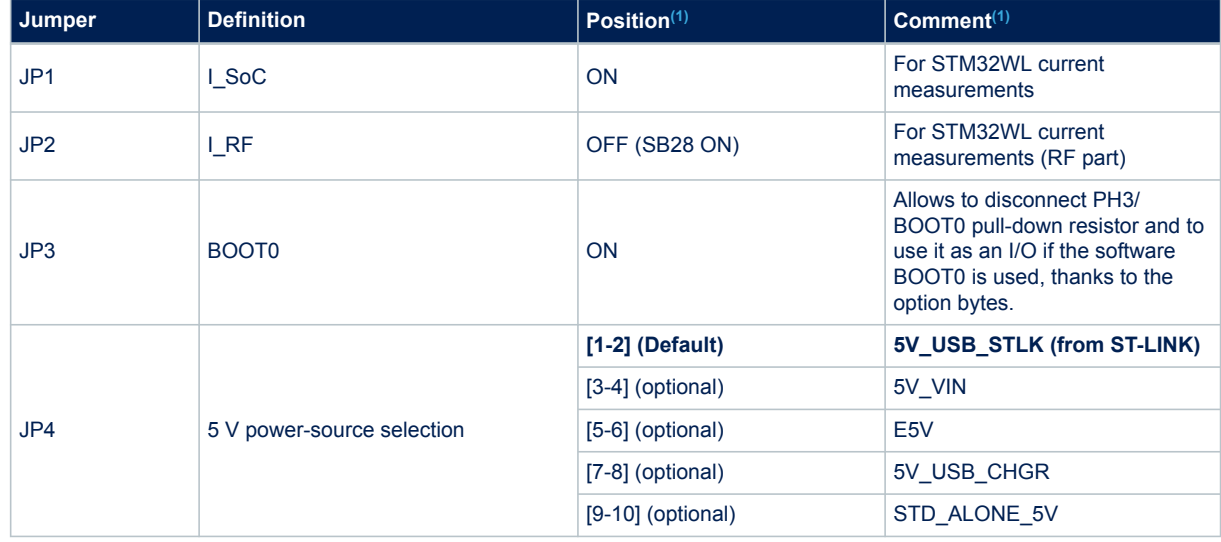

#### **Table 4. Jumper configuration**

<span id="page-6-0"></span>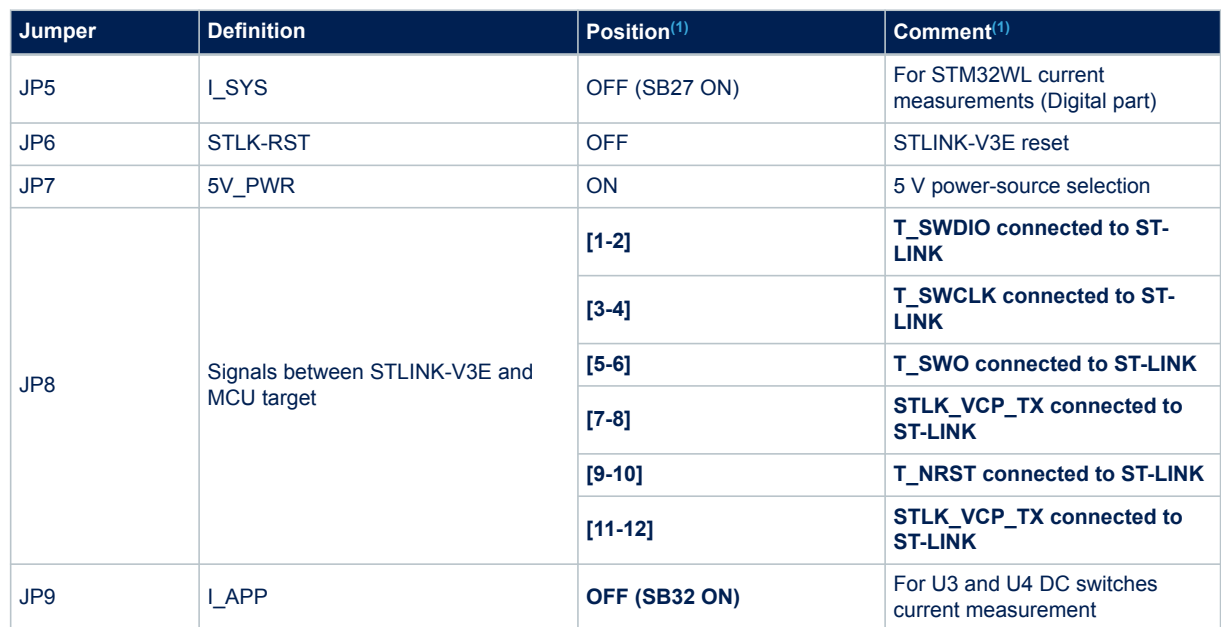

*1. Default jumper state is shown in bold.*

## **6 Hardware layout and configuration**

The STM32WL Nucleo-64 board is designed around the STM32 microcontrollers in a 73-pin UFBGA package. Figure 3 shows the connections between the STM32 and its peripherals (STLINK-V3E, push-buttons, LEDs, USB, ARDUINO<sup>®</sup> Uno and ST morpho headers). Figure 4 and Figure 6 show the location of these features on the STM32WL Nucleo-64 board. The mechanical dimensions of the board are shown in [Figure 7.](#page-11-0)

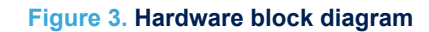

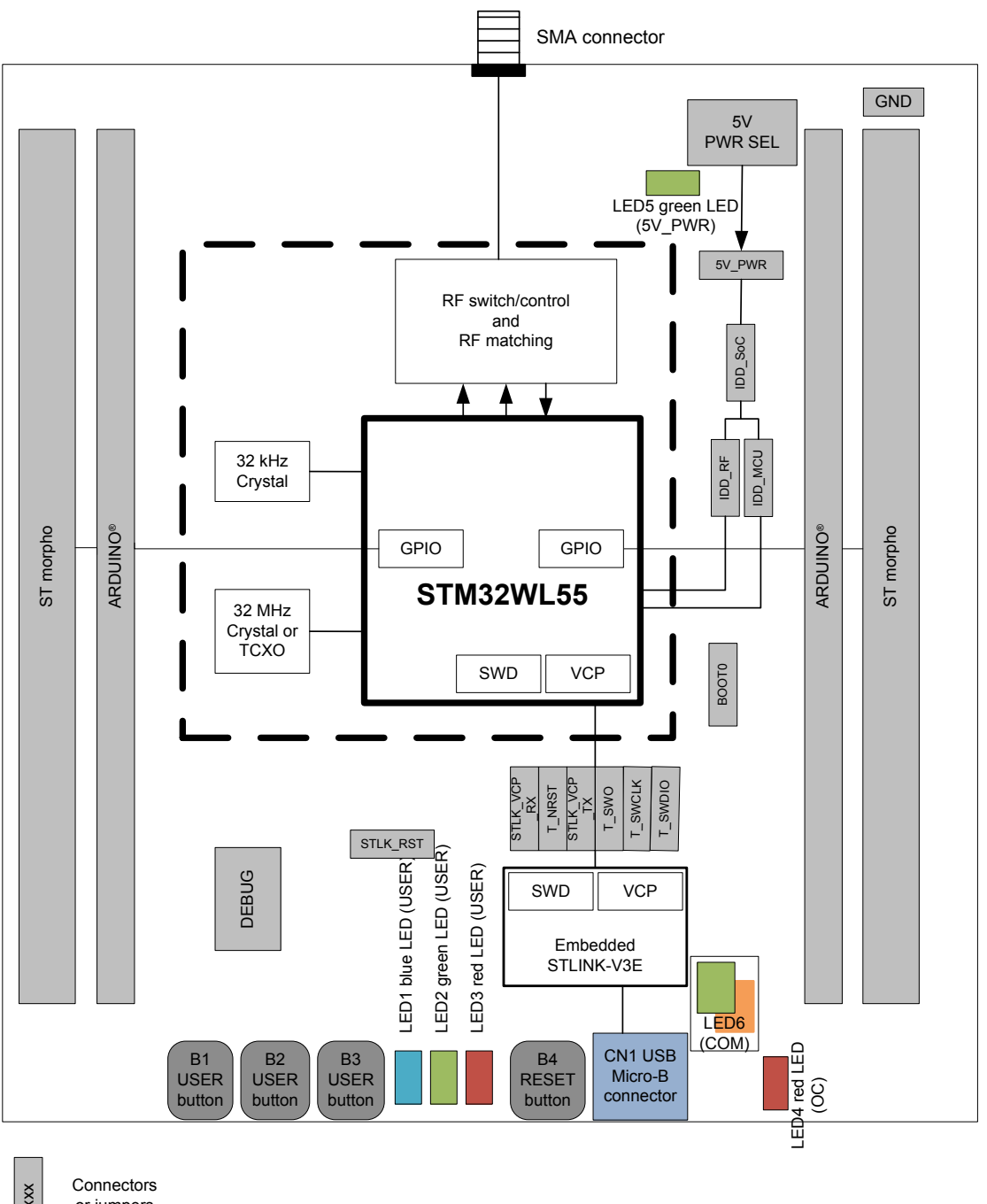

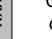

or jumpers

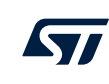

**6.1 PCB layout**

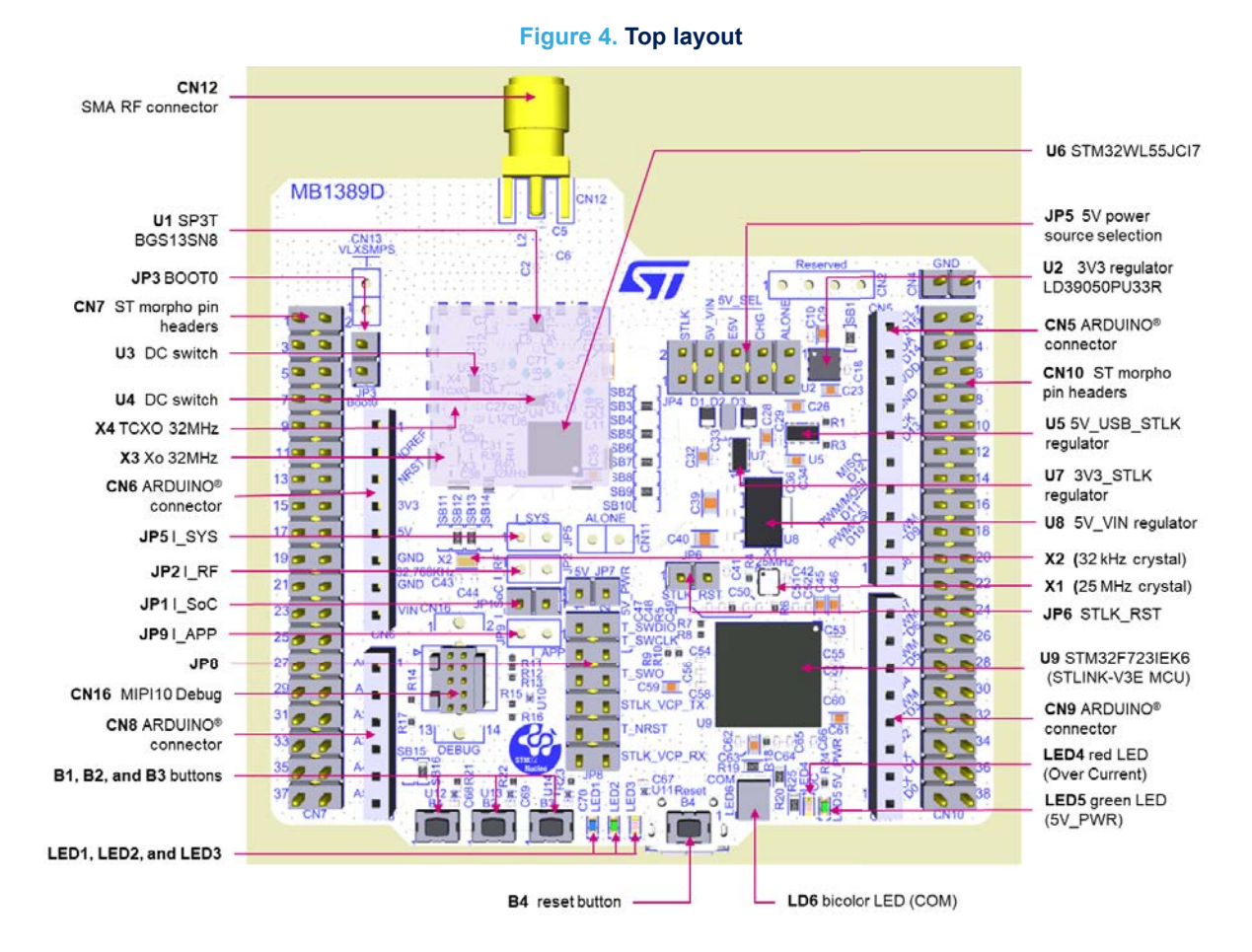

Two stickers are present on the top of the MB1389 board: one RF certification sticker and one UID64 sticker.

- 1. The *RF certification* sticker is mandatory for any boards containing an RF module as this Nucleo MB1389, which contains a LoRa/SigFox RF transceiver. This sticker is placed on top of the RF shielded box. This sticker must have a maximum size of 16 mm x 16 mm. This sticker displays at least the product CPN (NUCLEO-WL55JCx), the board reference (MB1389x-0x), the FCC ID number (YCP-MB1389000), the ISED ID (8976A-MB1389000) of the board, and the CE logo.
- 2. The UID64 sticker. A 64-bit unique device identification (UID64) is stored in the Flash memory and can be accessed by the CPUs, at the  $0x1FFF7580$  base address. The UID64 sticker (with a size of 10 mm x 5 mm) displays the UID information (16 digits as 64-bit codification in little-endian byte order) which is unique for each LoRa MCU, so unique for each MB1389 board.

<span id="page-9-0"></span>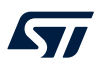

#### Figure 5 shows both stickers:

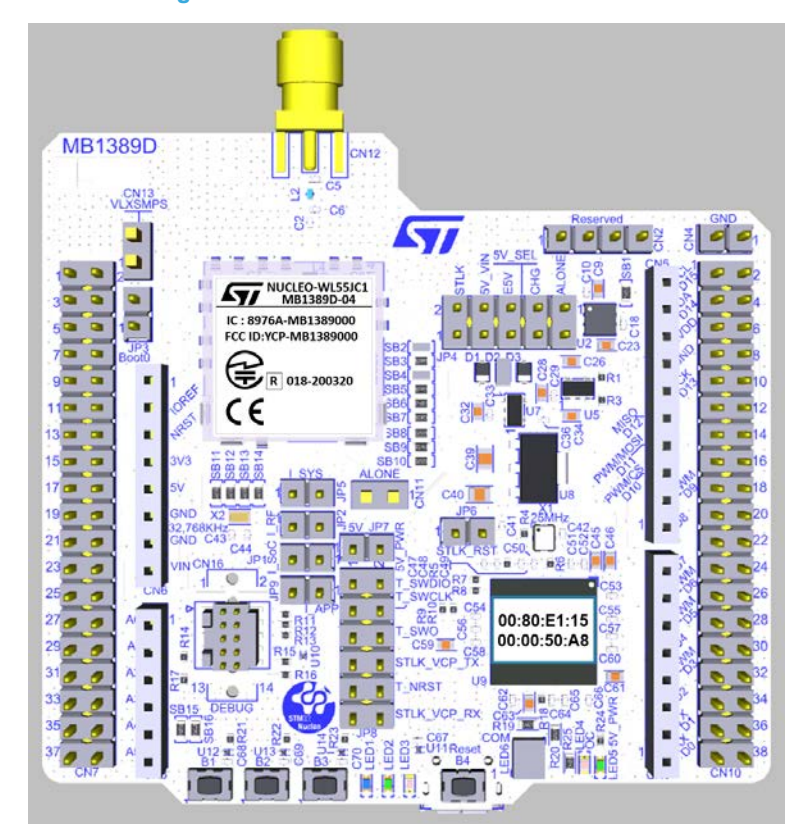

**Figure 5. RF certification and UID64 stickers**

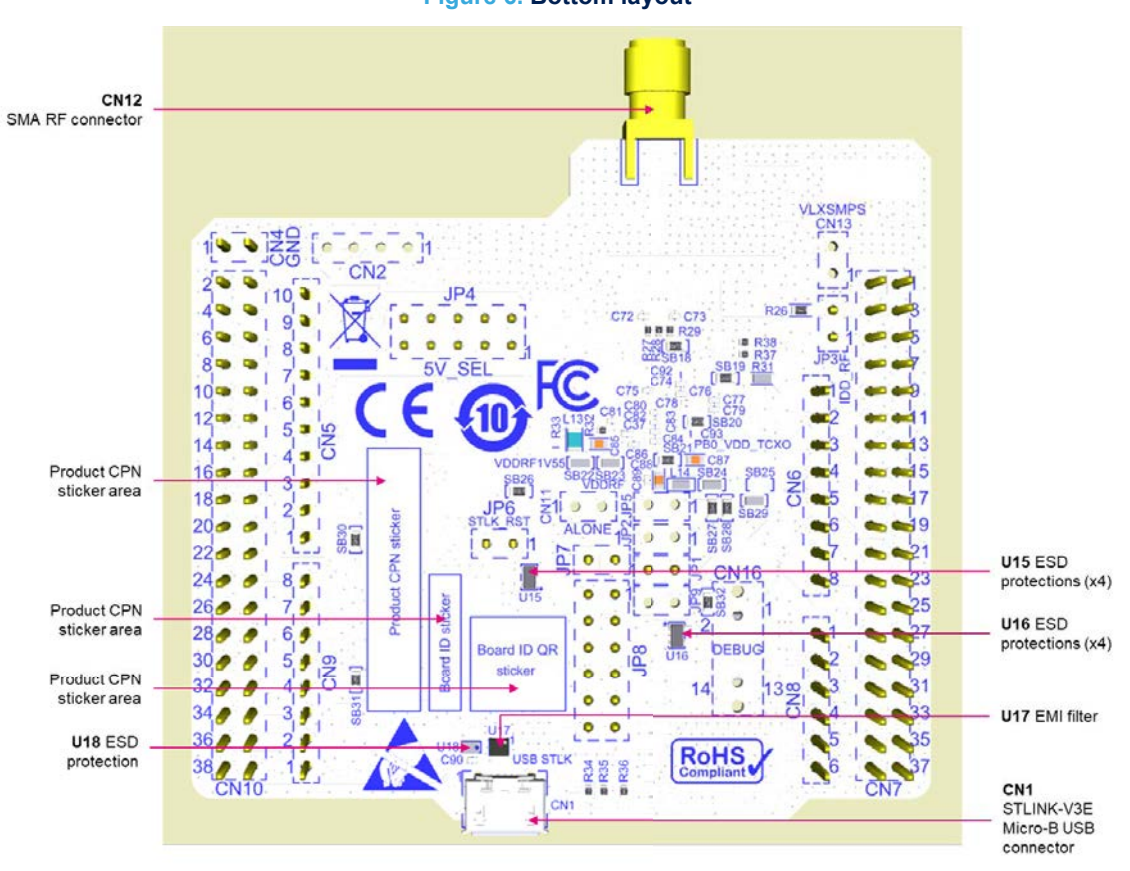

## <span id="page-11-0"></span>**6.2 Mechanical drawing**

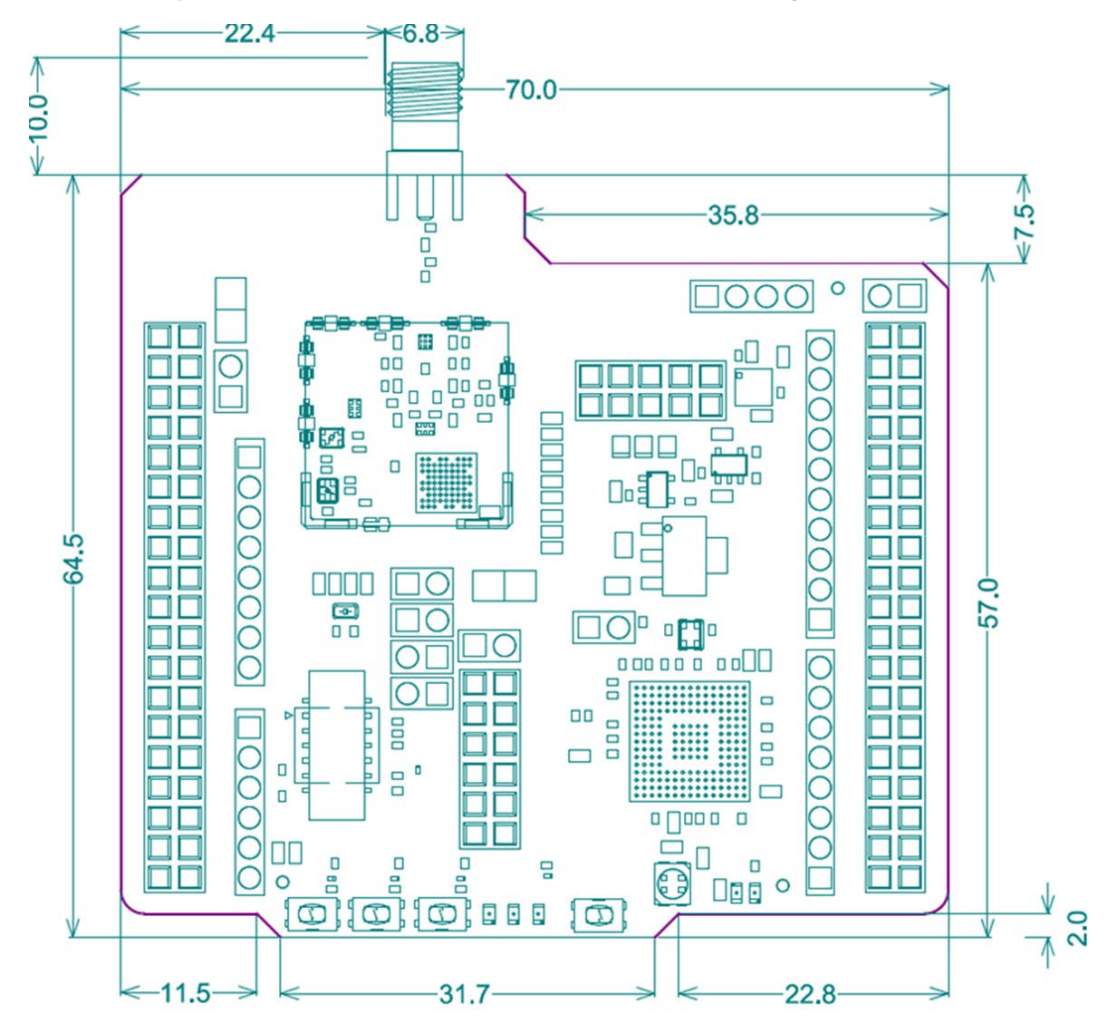

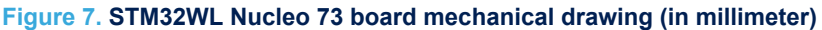

## **6.3 Embedded STLINK-V3E**

There are two different ways to program and debug the onboard STM32 MCU:

- Using the embedded STLINK-V3E
- Using an external debug tool connected to the CN16 MIPI10 connector.

The STLINK-V3E programming and debugging tool is integrated into the STM32WL Nucleo-64 board.

The embedded STLINK-V3E supports only SWD and VCP for STM32 devices. For information about debugging and programming features of STLINK-V3, refer to the user manual *STLINK-V3SET debugger/programmer for STM8 and STM32* ([UM2448\)](https://www.st.com/resource/en/user_manual/dm00526767.pdf), which describes in detail all the STLINK-V3 features.

Features supported on STLINK-V3E:

- 5 V power supplied by CN1 USB connector
- USB 2.0 high-speed-compatible interface
- SWD JTAG/serial wire debugging specific features:
	- 3 to 3.6 V application voltage on the JTAG/SWD interface and 5 V tolerant inputs
	- JTAG
	- Serial viewer communication
- CN16 MIPI10 connector

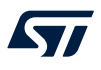

- LED6 COM status LED blinking during communication with the PC
- LED4 OC fault red LED alerting on USB overcurrent request
- U4 5 V / 300 mA output power supply capability with current limitation and LED
- LD4 5V\_PWR 5 V power green LED

### **6.3.1 Drivers**

Before connecting the STM32WL Nucleo-64 board to a Windows  $7^{\circledR}$ , Windows  $8^{\circledR}$ , or Windows 10<sup>®</sup> PC via USB, a driver for the STLINK-V3E (stsw-link009) must be installed (not required for Windows 10®). It is available on the *[www.st.com](https://www.st.com)* website.

In case the STM32WL Nucleo-64 board is connected to the PC before the driver is installed, some STM32WL Nucleo-64 interfaces may be declared as *Unknown* in the PC device manager. In this case, the user must install the dedicated driver files, and update the driver of the connected device from the device manager as shown in Figure 8.

#### *Note: Prefer using the USB Composite Device handle for a full recovery.*

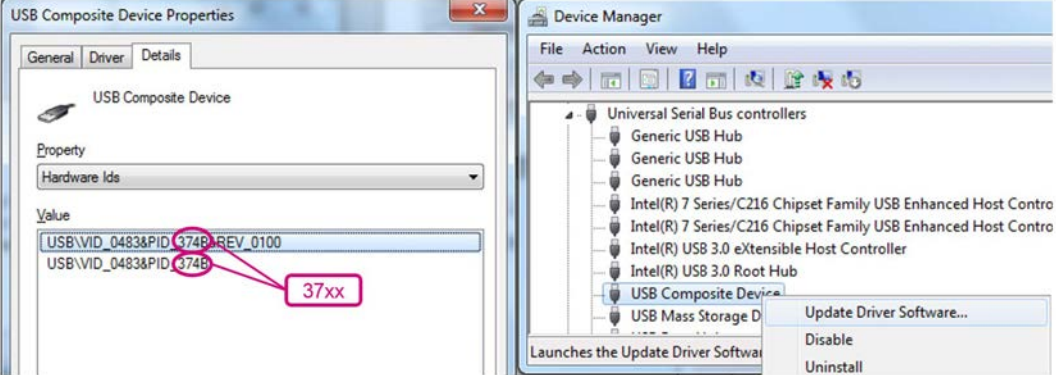

#### **Figure 8. USB composite device**

#### *Note: 37xx:*

- *374E for STLINK-V3E without bridge functions*
- *374F for STLINK-V3E with bridge functions*

#### **6.3.2 STLINK-V3E firmware upgrade**

The STLINK-V3E embeds a firmware upgrade mechanism for the in-situ upgrade through the USB port. As the firmware may evolve during the lifetime of the STLINK-V3E product (for example new functionalities, bug fixes, support for new microcontroller families), it is recommended to visit the www.st.com website before starting to use the STM32WL Nucleo-64 board and periodically, to stay up-to-date with the latest firmware version.

#### **6.3.3 Using an external debug tool to program and debug the on-board STM32**

There are two basic ways to support an external debug tool:

- 1. Keep the embedded STLINK-V3E running. Power on the STLINK-V3E at first until the COM LED turns red. Then connect the external debug tool through the CN16 STDC14/MIPI-10 debug connector
- 2. Set the embedded STLINK-V3E in a high-impedance state. When the STLK\_RST JP6 jumper is ON, the embedded STLINK-V3E is in RESET state and all GPIOs are in high impedance. Then, connect the external debug tool to debug connector CN16.

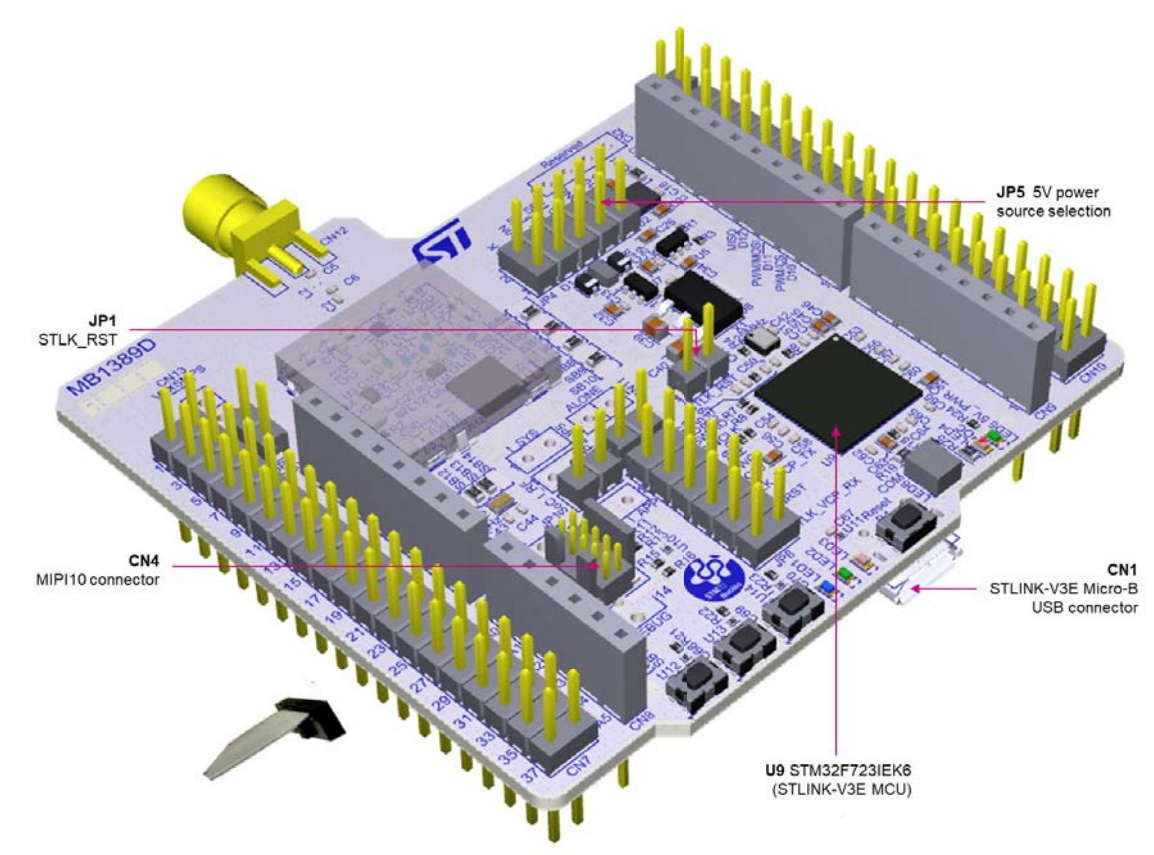

## **Figure 9. Connecting an external debug tool to program the on-board STM32WL**

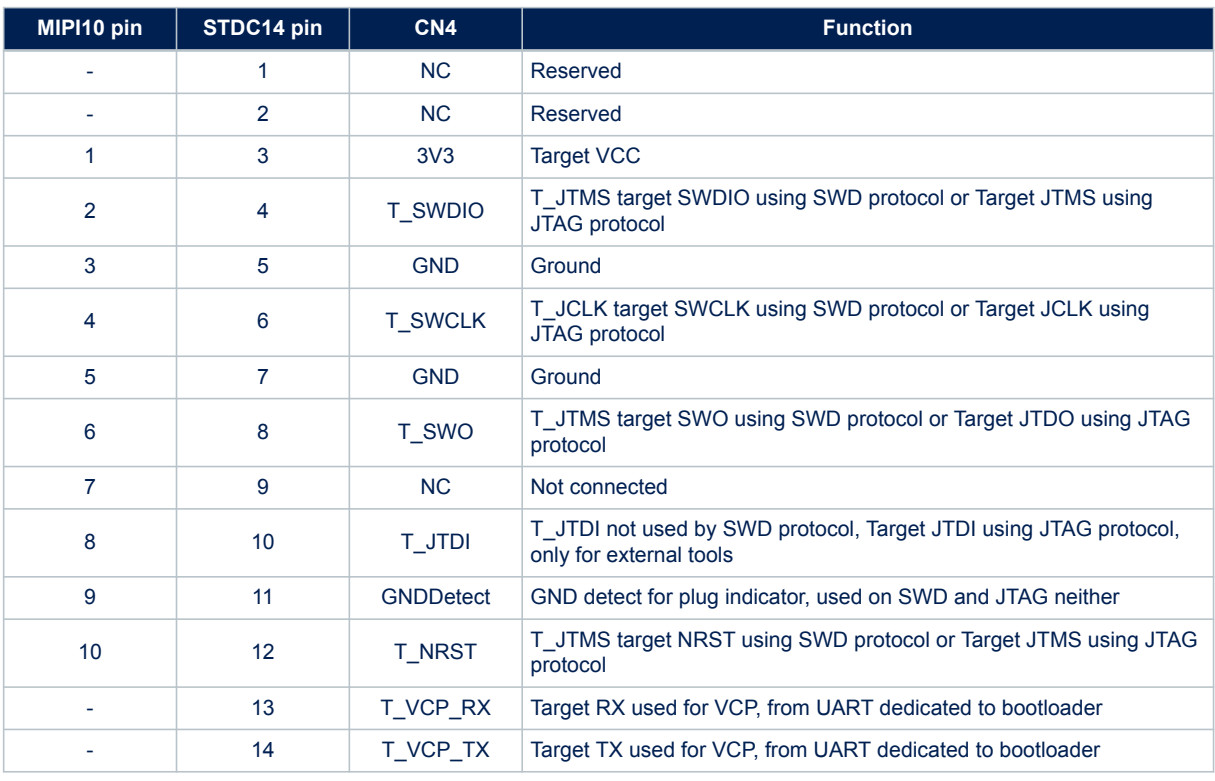

#### **Table 5. CN16 MIPI10 / STDC14 debug connector**

ST

## <span id="page-14-0"></span>**6.4 Power supply**

The power supply can be provided by six different sources:

- **A host PC connected to CN1 through a USB cable (default setting)**
- An external VIN from 7 to 12 V power supply connected to CN7 pin 24
- An external E5V 5 V power supply connected to CN7 pin 6
- An external 5V\_USB\_CHGR 5 V USB charger connected to CN1
- An external 3V3 3.3 V power supply connected to CN7 pin 16
- An external STD\_ALONE\_5V 5 V power supply to supply only the MCU part and not the STLINK-V3E part

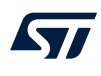

#### **Figure 10. STM32WL Nucleo-64 board power tree**

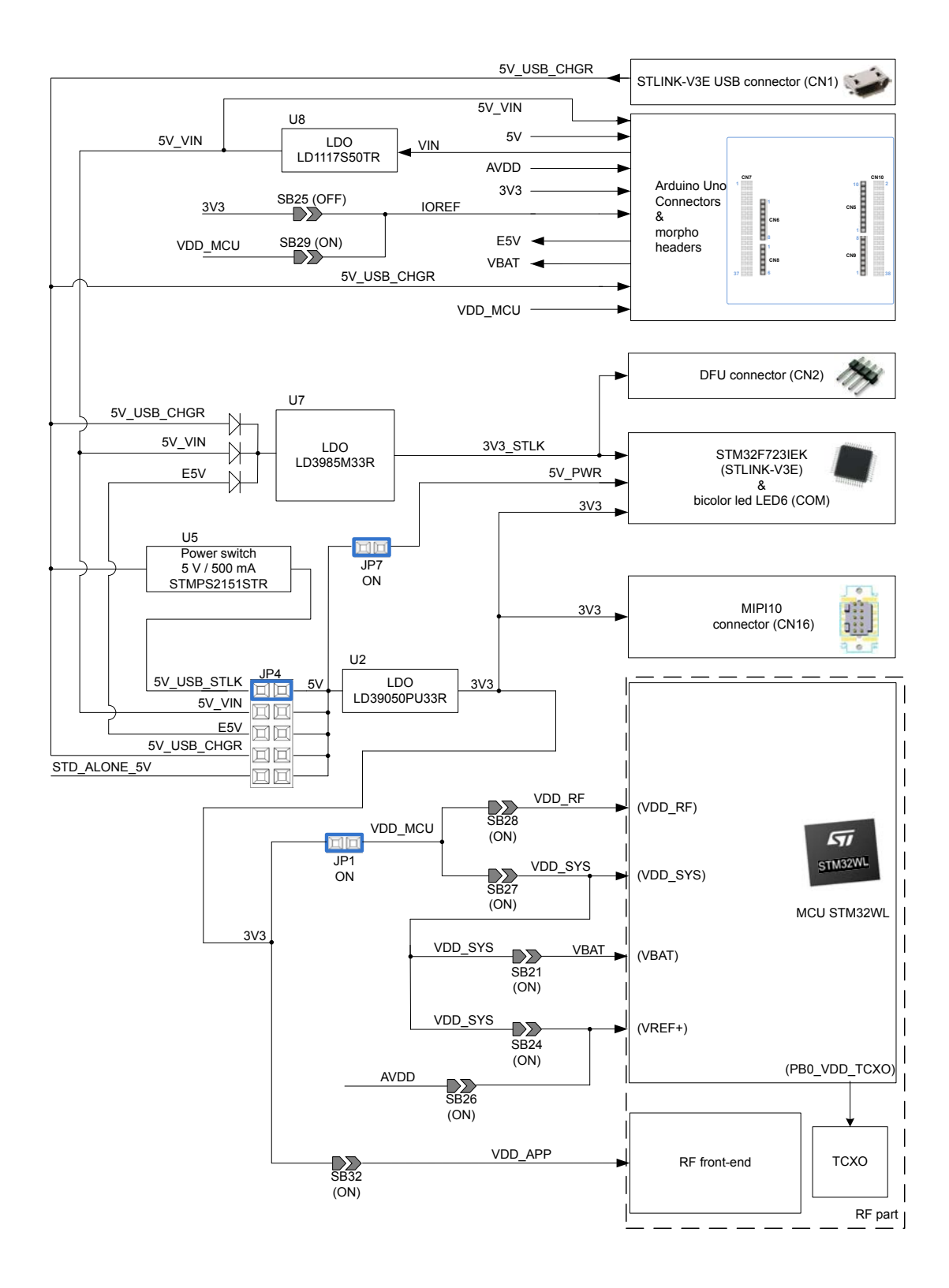

In case 5V\_VIN, E5V, 5V\_USB\_CHGR, 3V3, or STD\_ALONE\_5V is used to power the STM32WL Nucleo-64 board, this power source must comply with the EN-60950-1: 2006+A11/2009 standard and must be Safety Extra Low Voltage (SELV) with limited power capability.

If the power supply is 3V3 or STD\_ALONE\_5V, the ST-LINK is not powered and cannot be used.

#### **Power supply input from STLINK-V3E USB connector (default setting)**

The STM32WL Nucleo-64 board and shield can be powered from STLINK-V3E connector CN1 (5 V) by setting 5V SEL jumper JP4 [1-2] on STLK, as illustrated in Figure 11. This is the default setting.

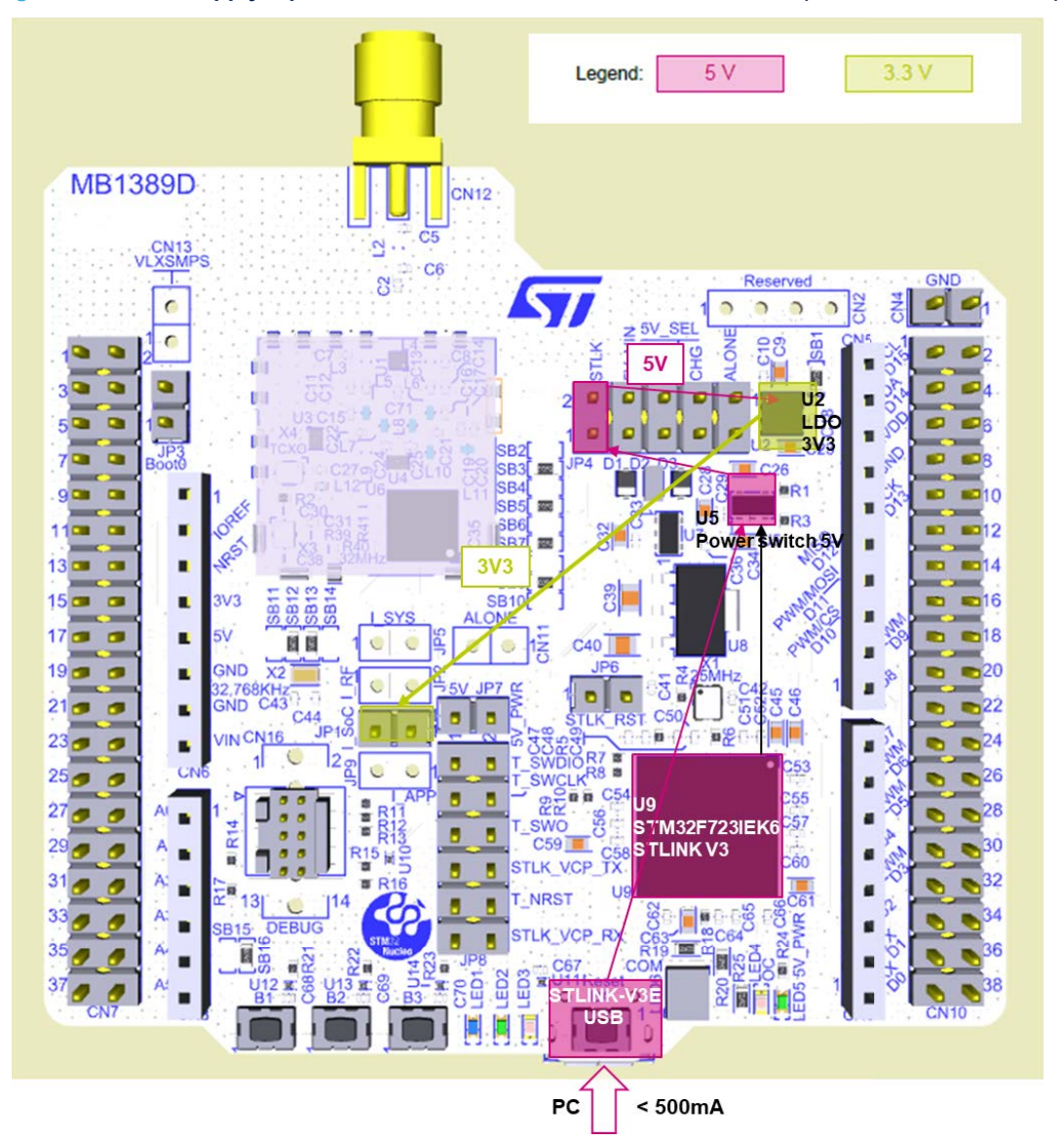

**Figure 11. Power supply input from STLINK-V3E USB connector with PC (5 V, 500 mA maximum)**

If the USB enumeration succeeds, the 5V\_USB\_STLK power is enabled, by asserting the T\_PWR\_EN signal from U9 STLINK-V3 STM32F723IEK6. This pin is connected to the U5 STMPS2151STR power switch, which powers the board. The U5 STMPS2151STR power switch features also a current limitation to protect the PC in case of a short-circuit on board. If an overcurrent higher than 500 mA occurs on board, the LED4 red LED is lit. The Nucleo board and its shield can be powered from ST-LINK USB connector CN1, but only the ST-LINK circuit

gets power before USB enumeration because the host PC only provides 100 mA to the board at that time. During the USB enumeration, the Nucleo board requires 500 mA power from the host PC.

If the host can provide the required power, the enumeration finishes by a SetConfiguration command and then, the power switch STMPS2151STR is switched ON, the 5V\_PWR LED5 green LED is turned ON, thus the Nucleo board and its shield on it can consume 500 mA at the maximum.

<span id="page-17-0"></span>• If the host is not able to provide the requested current, the enumeration fails. Therefore, the U5 power switch STMPS2151STR remains OFF and the MCU part including the extension board is not powered. As a consequence, the LED5 green LED remains turned OFF. In this case, it is mandatory to use an external power supply.

**Caution:** If the maximum current consumption of the STM32WL Nucleo-64 board and its shield boards exceeds 300 mA, it is mandatory to check the root cause of the overconsumption, and consequently, if needed, to power the STM32WL Nucleo-64 board with an external power supply connected to VIN, 5 V or 3.3 V.

#### **External power supply input from VIN (7 to 12 V, 800 mA maximum)**

When the STM32WL Nucleo-64 board is power-supplied by VIN (refer to Table 6 and [Figure 12](#page-18-0)), the jumper configuration must be the following: jumper JP4 [3‑4] on 5V\_VIN.

The STM32WL Nucleo-64 board and its shield boards can be powered in three different ways from an external power supply, depending on the voltage used. The three cases are summarized in Table 6.

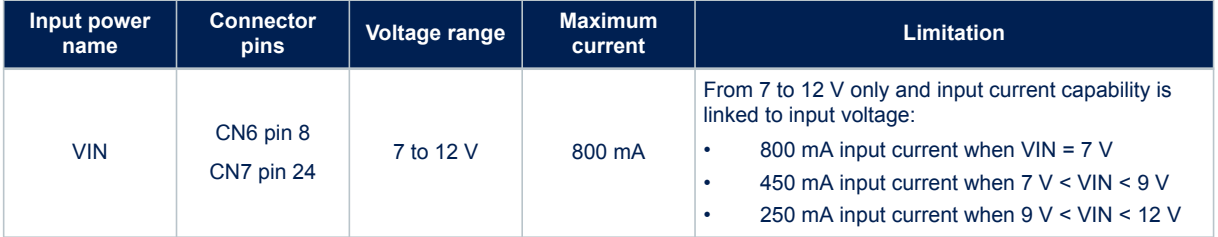

#### **Table 6. External power sources: VIN (7 to 12 V)**

Refer to [Section 6.4.1](#page-23-0) for debugging when using an external power supply.

<span id="page-18-0"></span>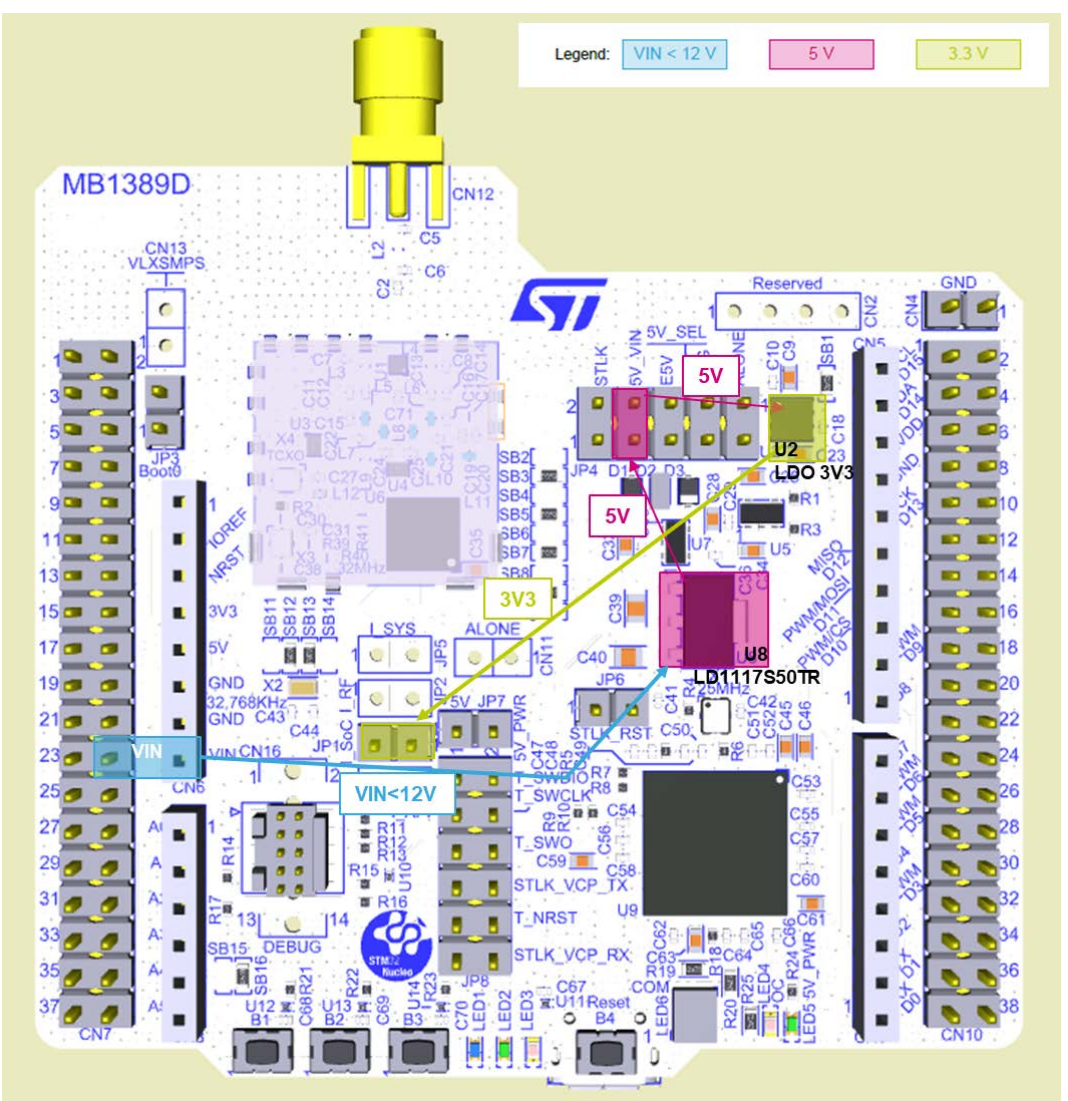

### **Figure 12. Power supply input from VIN (7 to 12 V, 800 mA maximum)**

### **External power supply input from E5V (5 V, 500 mA maximum)**

When the STM32WL Nucleo-64 board is power-supplied by E5V (refer to Table 7 and [Figure 13](#page-19-0)), the jumper configuration must be the following: JP4 [5‑6] on E5V.

#### **Table 7. External power sources: E5V (5 V)**

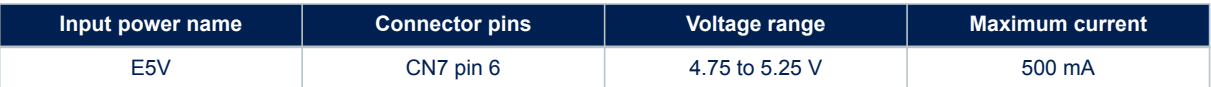

Refer to [Section 6.4.1](#page-23-0) for debugging when using an external power supply.

<span id="page-19-0"></span>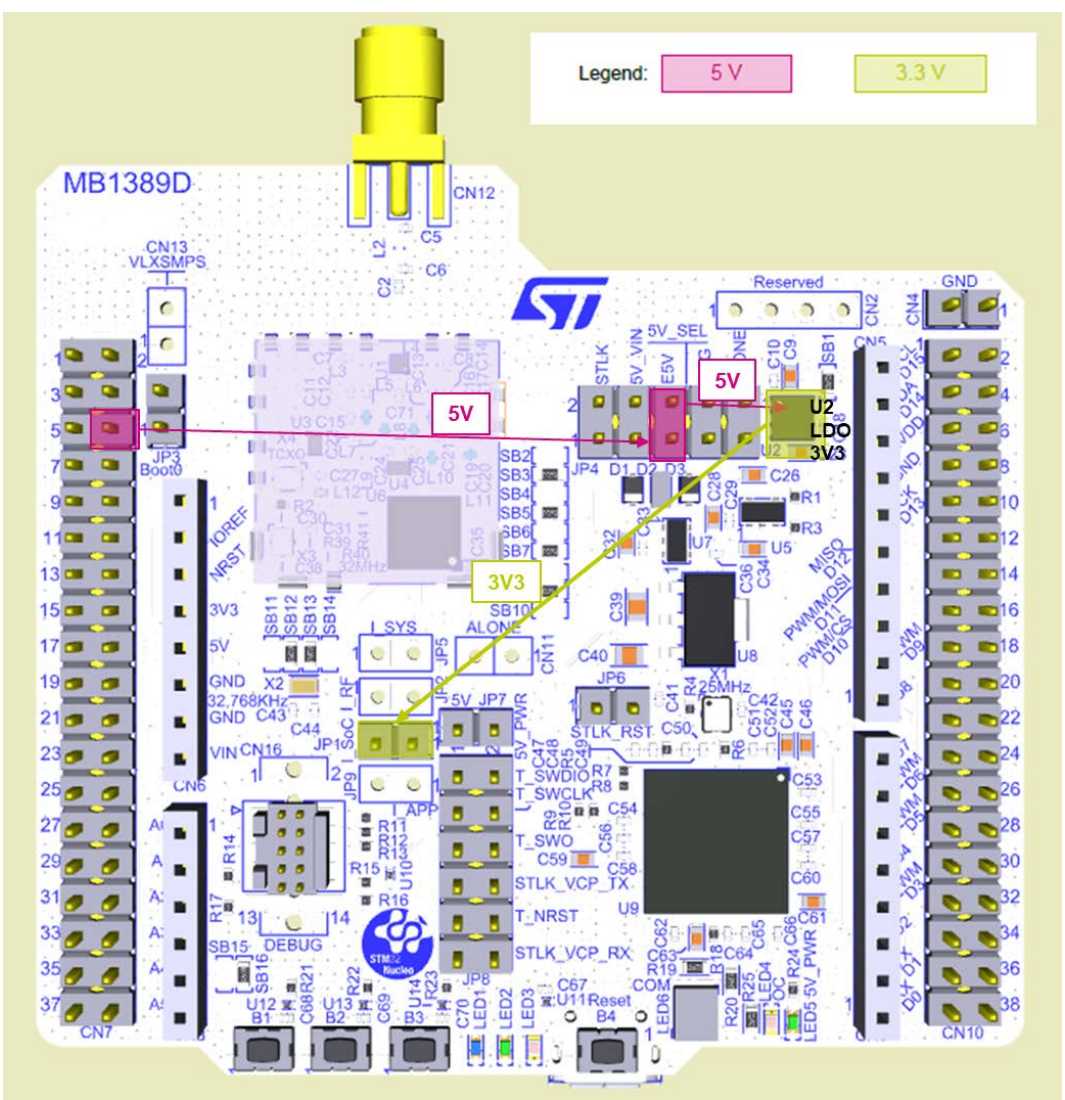

### **Figure 13. Power supply input from 5V\_EXT (5 V, 500 mA maximum)**

### **External power supply input from 5 V USB charger**

When the STM32WL Nucleo-64 board is power-supplied by a USB charger on CN1 (Refer to Table 8 and Figure 14), the jumper configuration must be the following: jumper JP4 [7‑8] on 5V\_CHGR.

#### **Table 8. External power sources: 5V\_CHGR (5 V)**

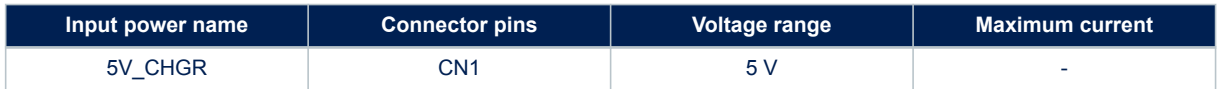

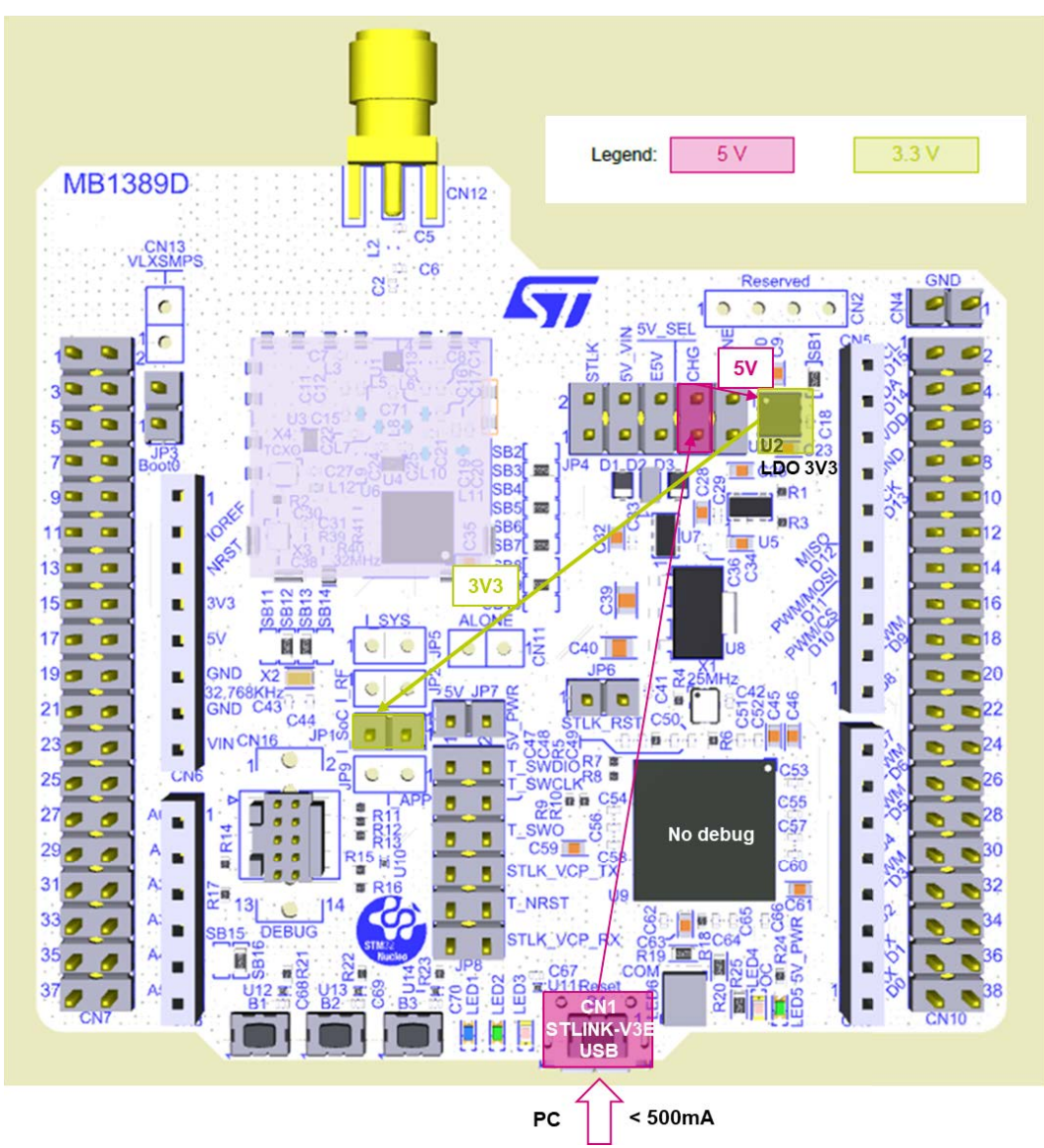

#### **Figure 14. Power supply input from ST-LINK USB connector with 5 V USB charger**

#### **External power supply input from external 3.3 V**

When the 3.3 V is provided by a shield board, it is interesting to use the 3.3 V (CN6 pin 4 or CN7 pin 16) directly as power input (refer to Table 9 and [Figure 15](#page-21-0)). In this case, the programming and debugging features are not available, since the ST-LINK is not powered.

#### **Table 9. External power sources: 3V3**

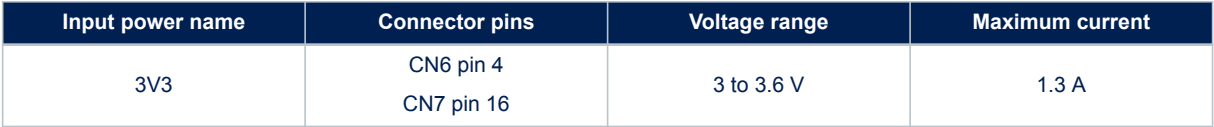

*kyl* 

<span id="page-21-0"></span>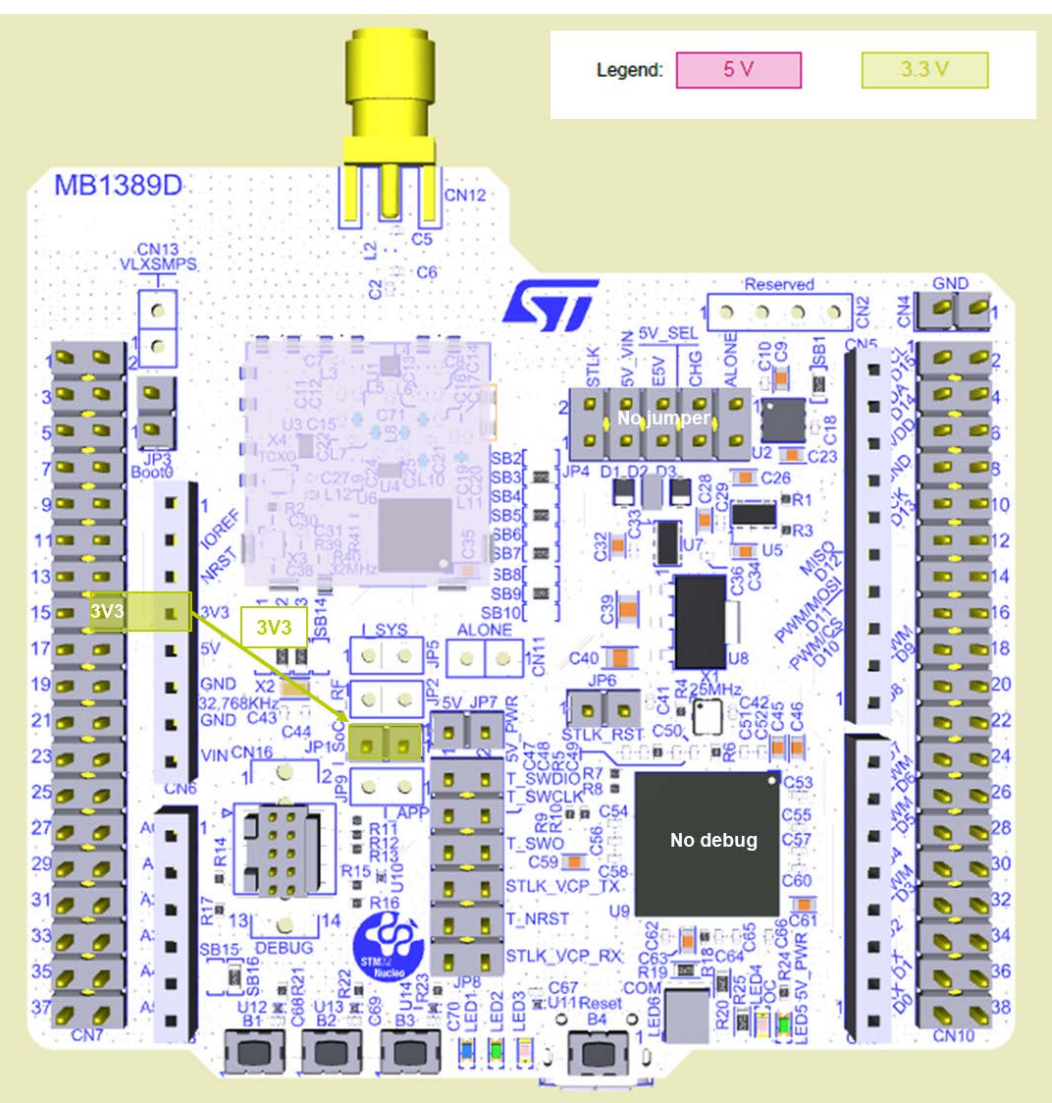

**Figure 15. Power supply input from external 3V3**

### **External power supply input STD\_ALONE\_5V (5 V, 500 mA maximum)**

When the STM32WL Nucleo-64 board is power-supplied by STD\_ALONE\_5V (refer to Table 10 and [Figure 16\)](#page-22-0), the jumper configuration must be the following: Jumper JP4 [9‑10] on ALONE.

#### **Table 10. External power sources: STD\_ALONE\_5V**

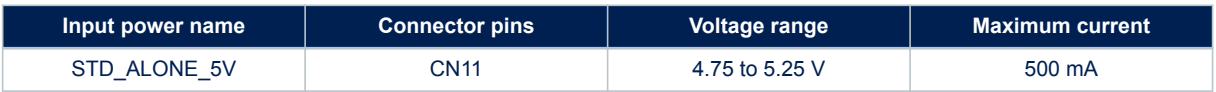

Refer to [Section 6.4.1](#page-23-0) for debugging when using an external power supply.

<span id="page-22-0"></span>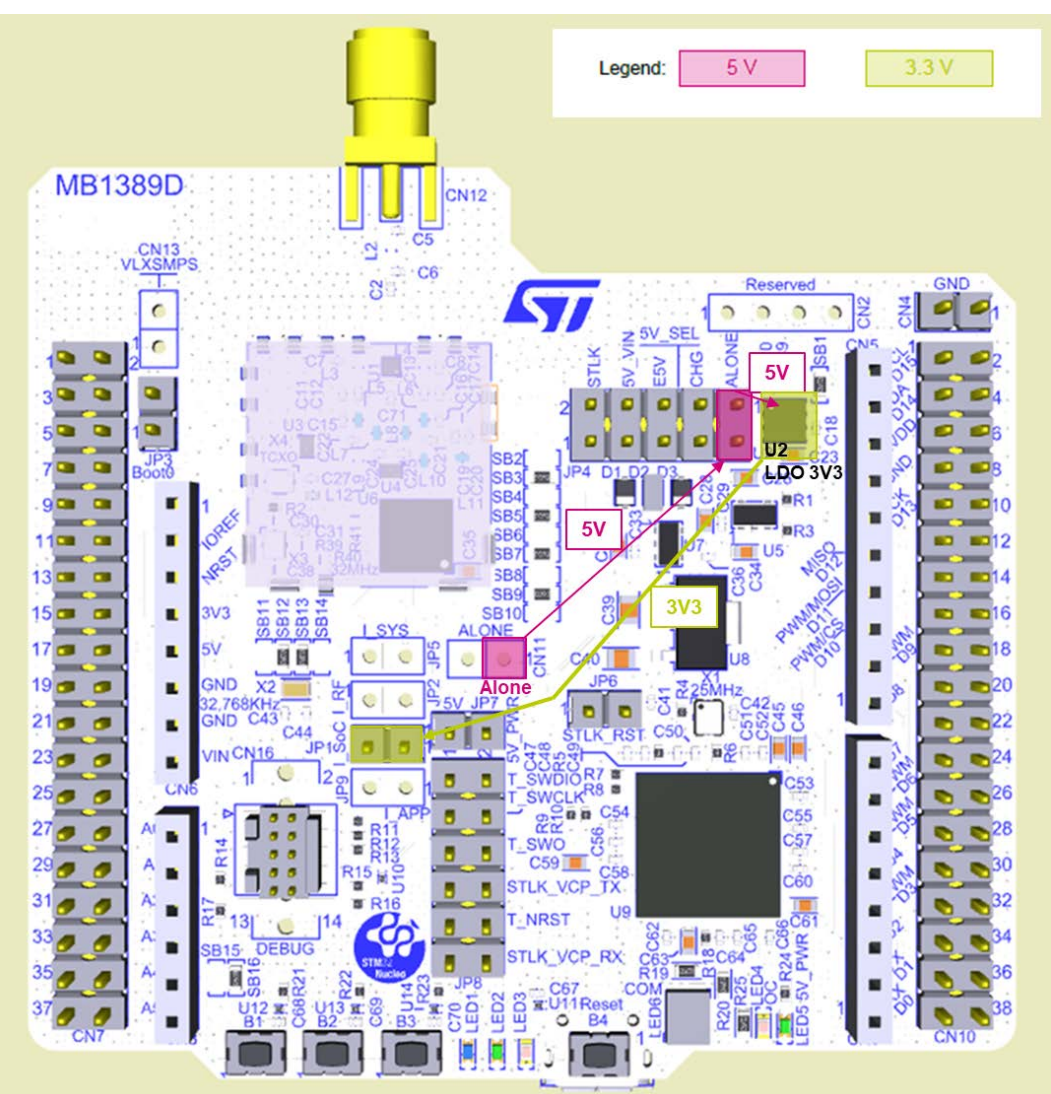

**Figure 16. Power supply input from STD\_ALONE\_5V (5 V, 500 mA maximum)**

When the board is supplied with STD\_ALONE\_5V (on connector 11), then the STLINK-V3E debugger is not supplied. Take care to correctly supply the board when using CN11. CN11 pin 1 is the STD\_ALONE\_5V supply and pin 2 is the GND, as shown in Figure 17.

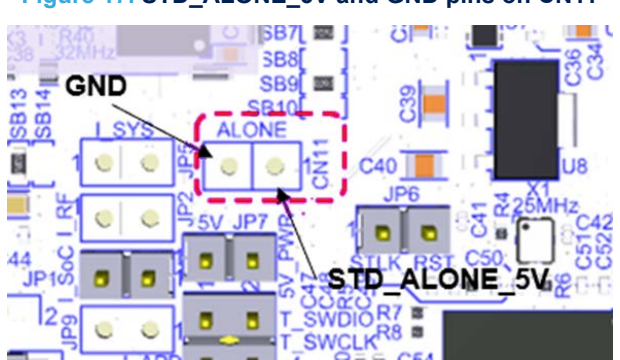

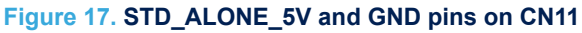

<span id="page-23-0"></span>To properly isolate the MCU STM32 WL from the STLINK-V3E debugger, it is recommended to remove the following jumpers: the 6 jumpers of JP8 and the jumper of JP7. In this case, there is no current leakage coming from the STLINK-V3E debugger in STM32WL current consumptions.

#### **6.4.1 Debugging while using VIN or EXT as an external power supply**

When powered by VIN or E5V, it is still possible to use the ST-LINK for programming or debugging, but it is mandatory to power the board first using VIN or EXT, then to connect the USB cable to the PC. In this way, the enumeration succeeds, thanks to the external power source.

The following power-sequence procedure must be respected:

- 1. Connect jumper JP4 between pins 5 and 6 for E5V or between pins 3 and 4 for VIN,
- 2. Connect the external power source to VIN or E5V,
- 3. Power on the external power supply 7 V < VIN < 12 V for VIN, or 5 V for E5V,
- 4. Check that the LED5 green LED is turned ON,
- 5. Connect the PC to the CN1 USB connector.

If this order is not respected, the board may be powered by USB first, then by VIN or E5V as the following risks may be encountered:

- 1. If more than 300 mA current is needed by the board, the PC may be damaged or the current supplied can be limited by the PC. As a consequence, the board is not powered correctly.
- 2. 300 mA is requested at enumeration so there is a risk that the request is rejected and the enumeration does not succeed if the PC cannot provide such current. Consequently, the board is not power supplied and LED5 remains OFF.

## **6.5 Clock sources**

#### **6.5.1 HSE clock (high-speed external clock)**

There are two ways to configure the pins corresponding to the high-speed external clock (HSE):

- **HSE on-board oscillator from X3 crystal**: For typical frequencies, capacitors, and resistors, refer to the STM32 microcontroller datasheet and the application note *Oscillator design guide for STM8AF/AL/S, STM32 MCUs and MPUs* [\(AN2867](https://www.st.com/resource/en/application_note/cd00221665.pdf)) for the oscillator design guide. The X3 crystal has the following characteristics: 32 MHz, 10 pF load capacitance, 10 ppm. It is recommended to use NDK\_NX2016SA 32MHz EXS00A-CS06465 manufactured by NDK. The configuration must be:
	- X3 crystal (and X4 TCXO) soldered
	- No C30 and no C38 as those capacitors are integrated into the STM32WL MCU
	- SB20 OFF in order not to supply the TCXO
	- C31 OFF in order not to have a 32 MHz signal coming from the TCXO
	- R39 and R40 ON to connect the X3 crystal to the STM32WL55 MCU
- **HSE on-board oscillator from X4 TCXO (Default configuration)**: The X4 TCXO has the following characteristics: 32MHz, 10pF load capacitance. It is recommended to use NT2016SF-32M-END5875A manufactured by NDK. The configuration must be:
	- X4 TCXO (and X3 crystal) soldered
	- SB20 ON to supply the TCXO
	- 10 pF C31 and 220 Ω R2 ON to have a 32 MHz signal coming from the TCXO
	- R39 and R40 OFF to isolate the X3 crystal from the STM32WL55 MCU
- *Note: Whatever the configuration is (X3 crystal or X4 TCXO), both X3 crystal and X4 TCXO are assembled on the board to avoid to solder or desolder either X3 or X4 to choose between X3 crystal and X4 TCXO configuration.*

### <span id="page-24-0"></span>**6.5.2 LSE clock (low-speed external clock) – 32.768 kHz**

There are three ways to configure the pins corresponding to the low-speed clock (LSE):

- **On-board oscillator (Default)**: X2 crystal. Refer to the application note *Oscillator design guide for STM8AF/AL/S, STM32 MCUs and MPUs* ([AN2867](https://www.st.com/resource/en/application_note/cd00221665.pdf)) as the oscillator design guide for STM32 microcontrollers. It is recommended to use NX3215SA-32.768kHz-EXS00A-MU00527 (32.768 kHz, 6 pF load capacitance, 20 ppm) from NDK.
	- SB11 and SB14 OFF
	- SB12 and SB13 ON
- **Oscillator from external PC14**: from external oscillator through the pin 25 of CN7 connector. The configuration must be:
	- SB11 (and SB14 ON, but not necessary)
	- SB12 and SB13 OFF
- **LSE not used**: PC14 and PC15 are used as GPIOs instead of the low-speed clock. The configuration must be:
	- SB11 and SB14 ON (to get them on CN7)
	- SB12 and SB13 OFF

## **6.6 Board functions**

### **6.6.1 LEDs**

#### **LED1 user LED**

This blue LED is a user LED connected to STM32WL I/O PB15. To light the LED LED1, a HIGH logic state must be written in the corresponding GPIO PB15.

#### **LED2 user LED**

This green LED is a user LED connected to STM32WL I/O PB9. To light the LED LED2, a HIGH logic state must be written in the corresponding GPIO PB9.

#### **LED3 user LED**

This red LED is a user LED connected to STM32WL I/O PB11. To light the LED LED3, a HIGH logic state must be written in the corresponding GPIO PB11.

#### **LED4 USB power fault (OC, overcurrent)**

LED4 indicates that the board power consumption on USB ST-LINK exceeds 500 mA, consequently, the user must check the root cause of the overconsumption or power the board using an external power supply.

#### **LED5 (5V\_PWR)**

The green LED indicates that the STM32WL part is powered and +5 V power is available on CN6 pin 5 and CN7 pin 18 if the jumper JP7 is ON.

#### **LED6 (STLINK-V3 COM LED)**

The bicolor LED LED6 (green, red) provides information about STLINK-V3E communication status. LED6 indicates the communication progress between the PC and the STLINK-V3E, with the following setup:

- Blinking red: the first USB enumeration with the PC is taking place
- Red LED ON: when the initialization between the PC and STLINK-V3E is complete
- Blinking red or green: during programming and debugging with target
- Green LED ON: communication finished and successful
- Orange ON: communication failure

#### <span id="page-25-0"></span>**6.6.2 Push-buttons**

#### **B1 (USER)**

The user button is connected to the STM32WL I/O PA0 by default (WKUP1, SB16 ON, and SB15 OFF) or PC13 (WKUP2, SB15 ON, and SB16 OFF) of the STM32WL microcontroller.

#### **B2 (USER)**

The user button is connected to the STM32WL I/O PA1 of the STM32WL microcontroller.

#### **B3 (USER)**

The user button is connected to the STM32WL I/O PC6 of the STM32WL microcontroller.

#### **B4 (RESET)**

This push-button is connected to NRST and is used to RESET the STM32WL microcontroller.

#### **6.6.3 RF overview**

The STM32WL Nucleo-64 board embeds an RF 3-port switch (SP3T) to address, with the same board the three modes: reception, high-power transmission, and low-power transmission. The choice between the two transmission modes can be done dynamically, thanks to two DC switches controlled by FE\_CTRL1 (GPIO from STM32WL MCU):

- The transmission high-output power amplifier (PA HP) is supplied from the PA regulator (REG PA) up to 3.1 V. For this, the REG PA must be supplied directly from VDDSMPS.
- The transmission default low-output power amplifier (PA LP) can be supplied from the PA regulator (REG PA) up to 1.35 V. For this, the REG PA must be supplied from the regulated VFBSMPS supply at 1.55 V.

The RF block diagram is displayed in Figure 18.

#### **Figure 18. RF block diagram**

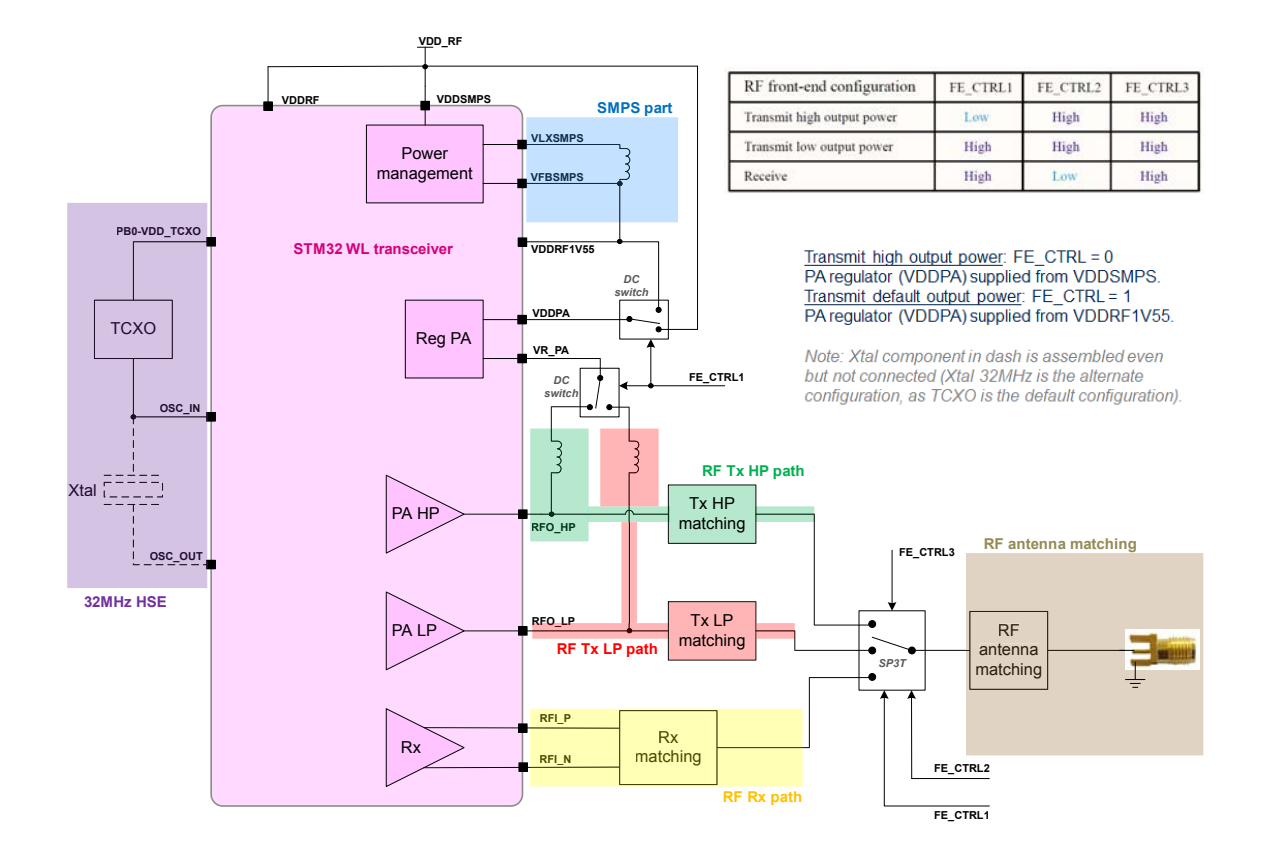

The screwed and glue-fixed antennas to connect on the SMA connector and provided in the blister are:

- ANT-SS900 from LPRS company for NUCLEO-WL55JC1 (high band frequency)
- ANT-SS450-510 from LPRS company for NUCLEO-WL55JC2 (low band frequency)

Those antennas have been used for the different FCC/ISED/CE certifications. It is then mandatory to use those referenced antennas (and only those) for radiated tests on the STM32WL Nucleo-64 boards.

The antenna is stuck to the SMA connector because of FCC constraints. Indeed, it is mentioned for the FCC regulations, that as soon as a product is considered *general public*, the FCC implies that the antenna must be stuck to the board connector with epoxy glue. Refer to the FCC documentation *BASIC EQUIPMENT AUTHORIZATION GUIDANCE FOR ANTENNAS USED WITH PART 15 INTENTIONAL RADIATORS* in the chapter *ANTENNA REQUIREMENTS—Section 15.203*. The purpose of *Section 15.203* is to prevent attaching any other antenna(s) [other than one(s) approved with the device] to a Part 15 transmitter.

#### **6.6.4 Current consumption measurement (I\_SoC)**

Jumper JP1, labeled I\_SoC, is used to measure the STM32WL microcontroller consumption by removing the jumper and by connecting an ammeter. Their location in the power structure is shown in Figure 19.

- 1. JP1 ON. STM32WL is powered with 3V3 voltage (default)
- 2. JP4 OFF. An ammeter must be connected to measure the STM32WL current. If there is no ammeter, the STM32 is not powered.

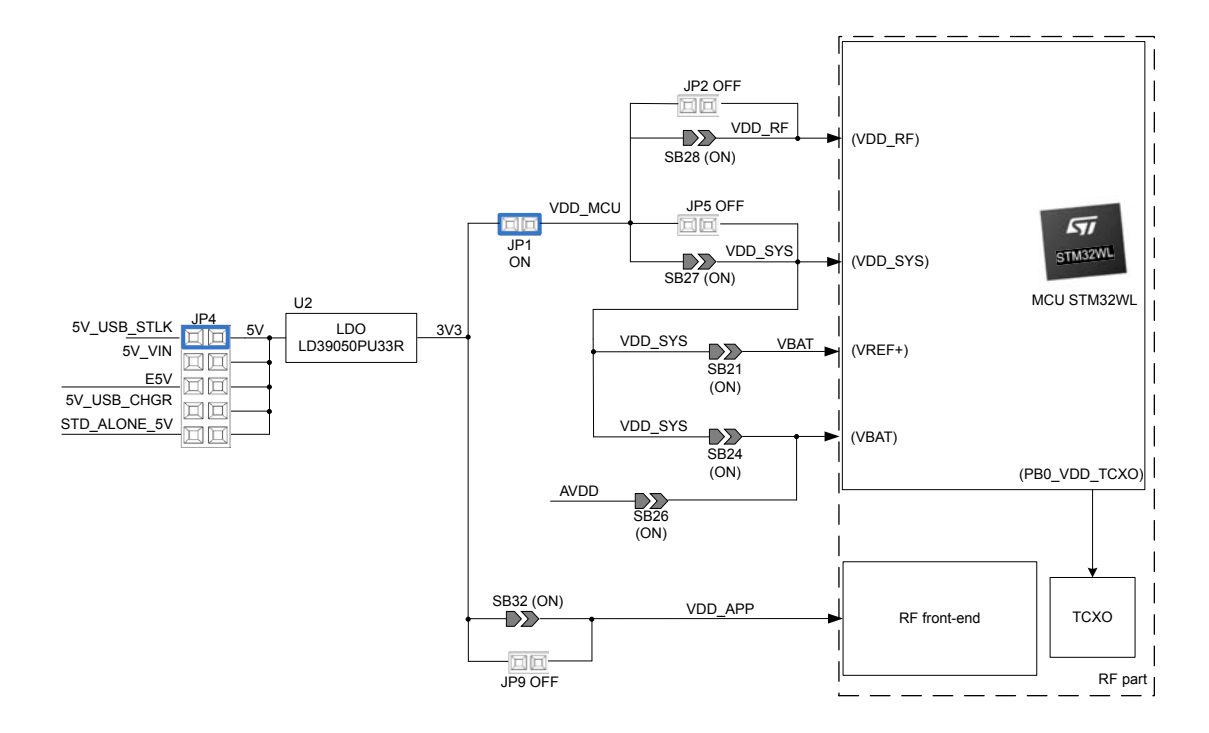

#### **Figure 19. JP1 and JP4 settings for current consumption measurement**

#### **Note:**

I\_SoC (on VDD\_MCU) is the current consumption of all the STM32WL MCU.

I\_RF (on VDD\_RF) is the current consumption of the RF part of the STM32WL MCU.

I\_SYS (on VDD\_SYS) is the current consumption of the rest of the STM32WL MCU (except I-RF).

 $So I_Soc = I_RF + I_SYS$ 

We can evaluate the current consumption of the RF part of the STM32WL MCU by connecting an ammeter on JP2. SB28 must be OFF in this case.

We can also evaluate the current consumption of the rest of the STM32WL MCU (VDD SYS) by connecting an ammeter on JP5. SB27 must be OFF in this case.

We can also evaluate the RF front-end current consumption (VDD APP) by connecting an ammeter on JP9. SB32 must be OFF in this case. This current consumption only concerns both NX3L1T3157GM DC switches (U3 and U4).

### **6.6.5 Virtual COM port (VCP): LPUART and USART**

The STM32WL Nucleo-64 board offers the possibility to select which USART interface is connected to the STLINK-V3E, ARDUINO® Uno V3 connector (CN9 pins 2 and 1), or to the ST morpho connector (CN10 pins 35 and 37).

The selection is done by setting the related solder bridges as detailed in Table 11 and [Table 12.](#page-28-0)

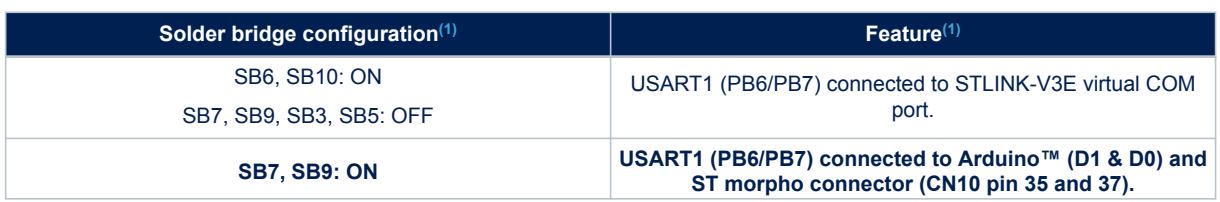

#### **Table 11. USART1 connection**

<span id="page-28-0"></span>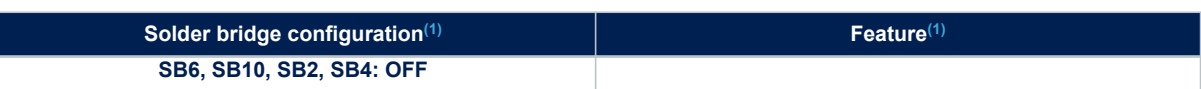

*1. The default configuration is shown in bold*

#### **Table 12. LPUART1 connection**

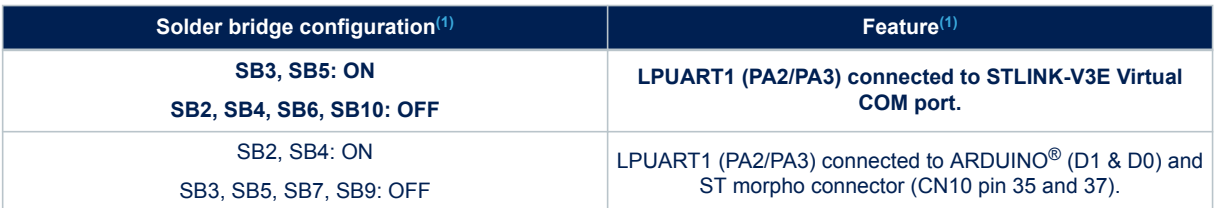

*1. The default configuration is shown in bold*

By default:

- Communication between the target STM32WL and the STLINK-V3E MCU is enabled on LPUART1 to support the Virtual COM port.
- Communication between the target STM32WL and ARDUINO® (and ST morpho) connectors is enabled on USART1.

## **6.7 Solder bridges**

All the 31 solder bridges are located on the STM32WL Nucleo-64 board.

All the solder bridges present on the STM32WL Nucleo-64 board are used to configure several I/Os and power supply pins for compatibility of features and pinout with the target STM32WL supported.

#### **Table 13. Solder bridge configuration**

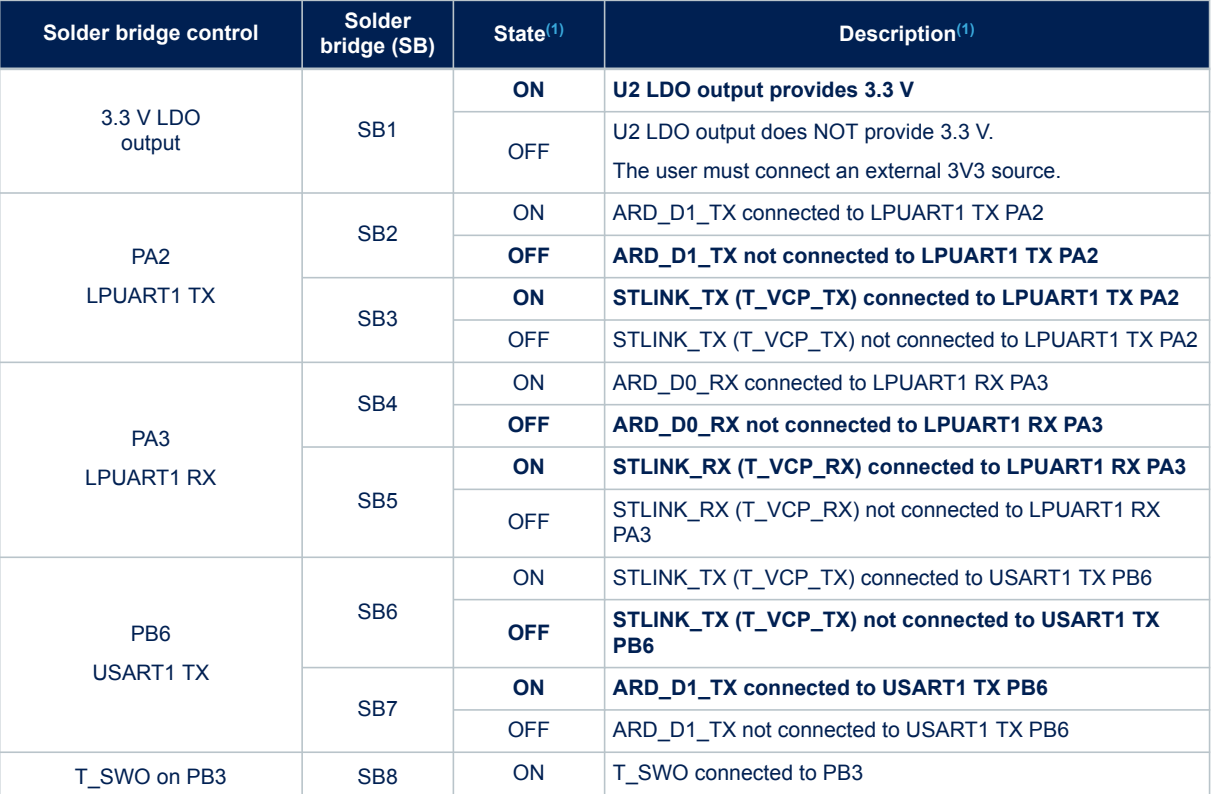

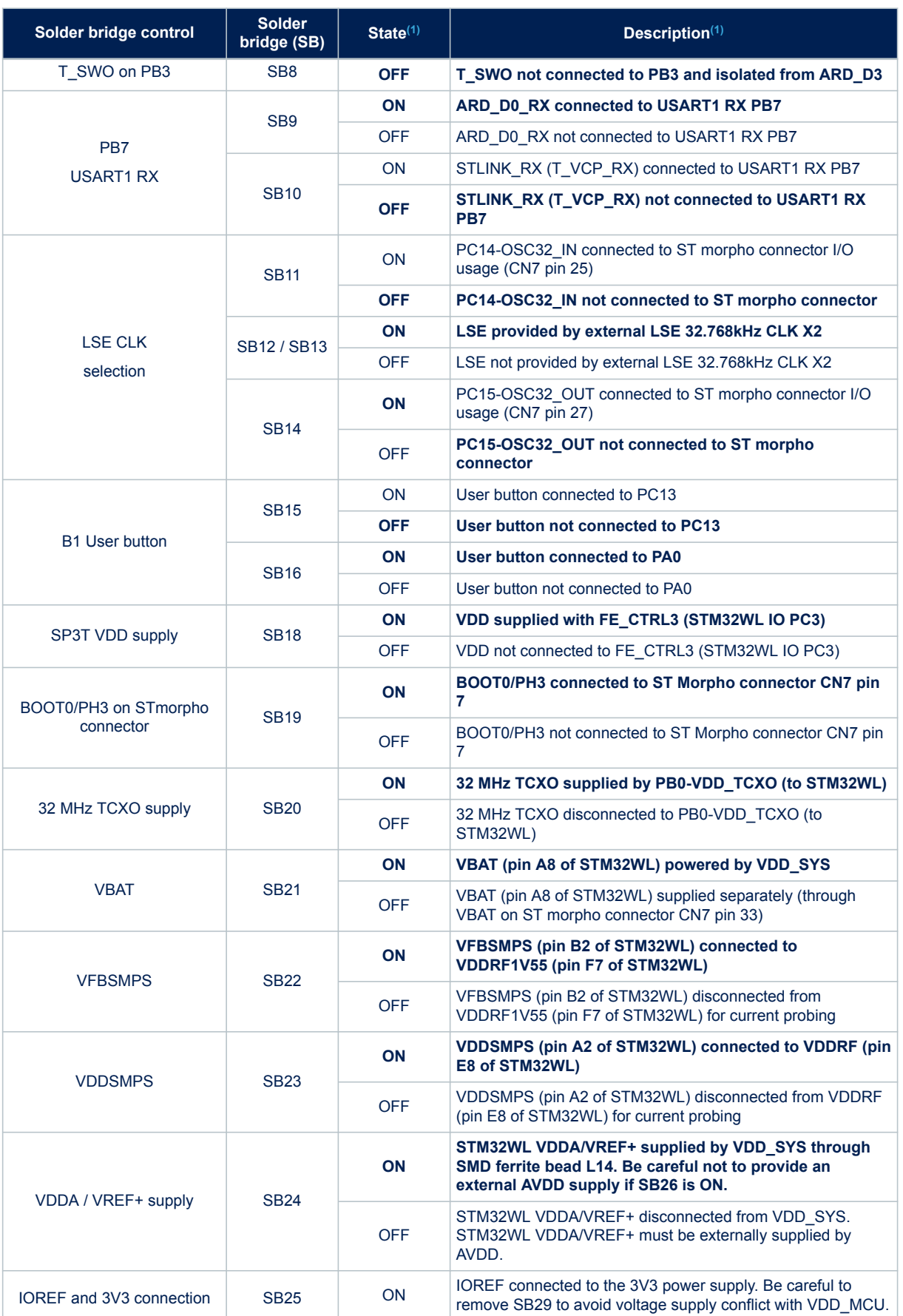

<span id="page-30-0"></span>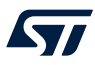

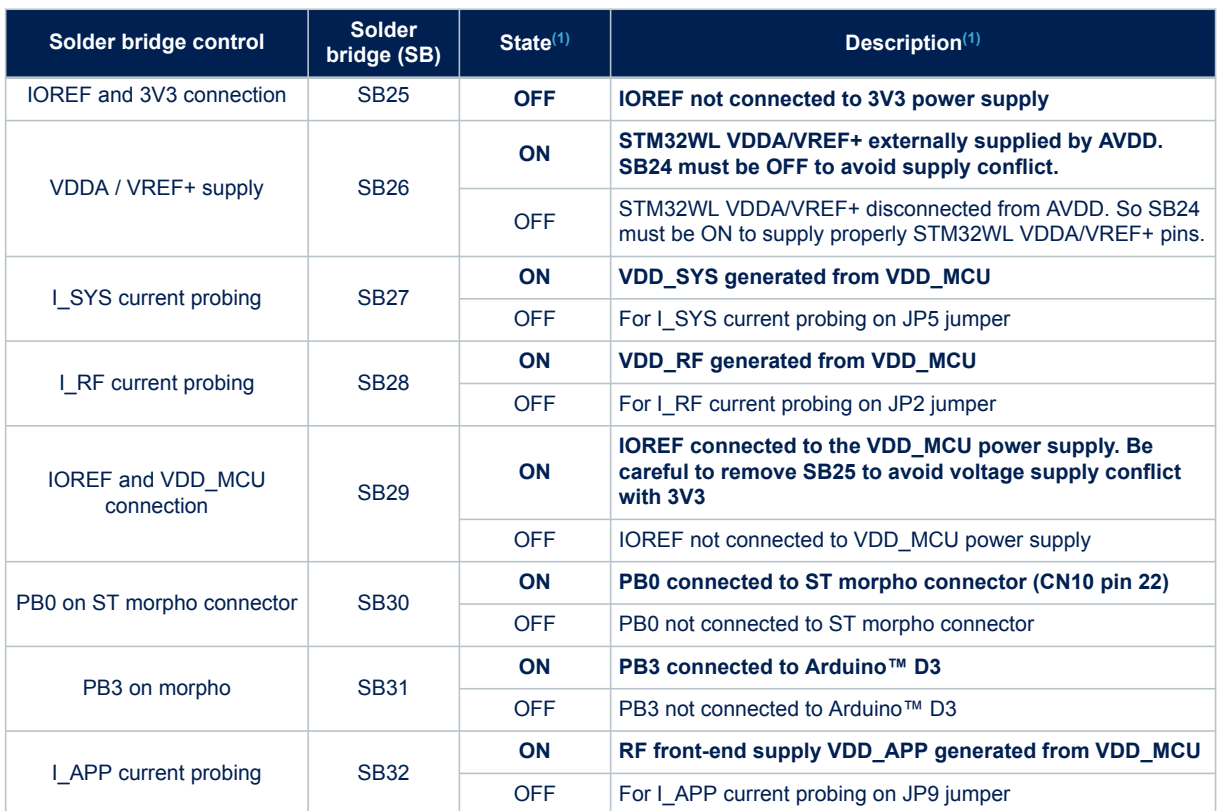

*1. The default SB state is in bold.*

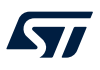

## **7 Board connectors**

Several connectors are implemented on the STM32WL Nucleo-64 board.

## **7.1 CN1 STLINK-V3E USB Micro-B connector**

The CN1 USB Micro-B connector is used to connect the embedded STLINK-V3E to a PC for programming and debugging purposes.

**Figure 20. USB Micro-B connector CN23 (front view)**

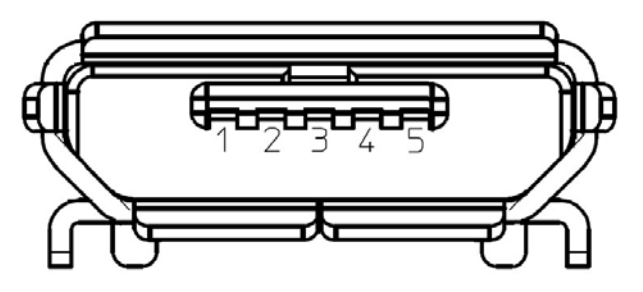

**Table 14. USB Micro-B connector CN23 (front view)**

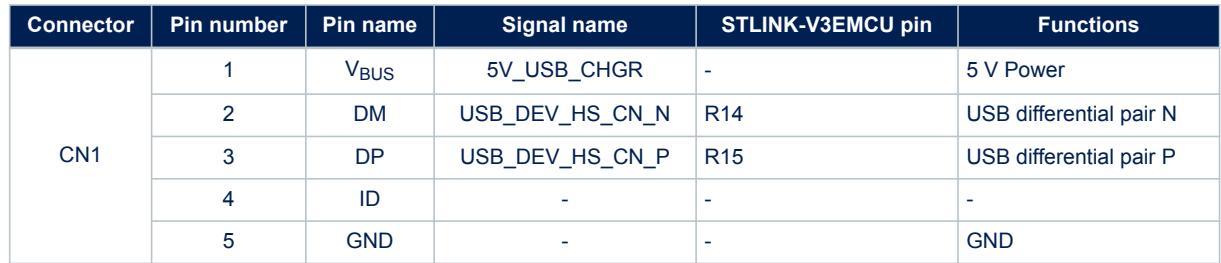

## **7.2 CN16 MIPI10 connector**

#### **Figure 21. MIPI10 debugging connector CN16 (top view)**

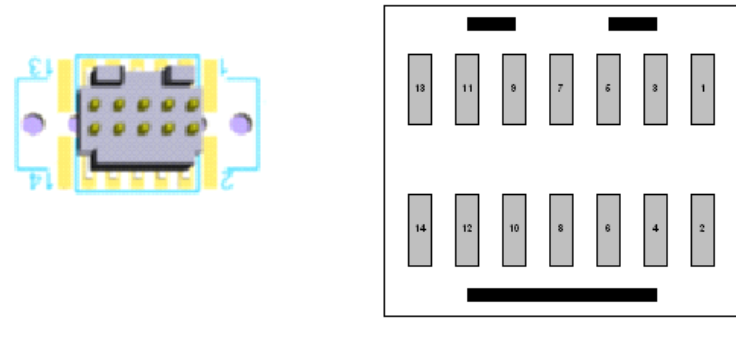

Reserved

The MIPI10 connector is implemented with a footprint compatible with the STDC14 footprint. The related pinout for the MIPI10 connector is listed in [Table 15](#page-32-0).

#### **Table 15. CN16 MIPI10 connector pinout (STDC14 pinout compatible)**

<span id="page-32-0"></span>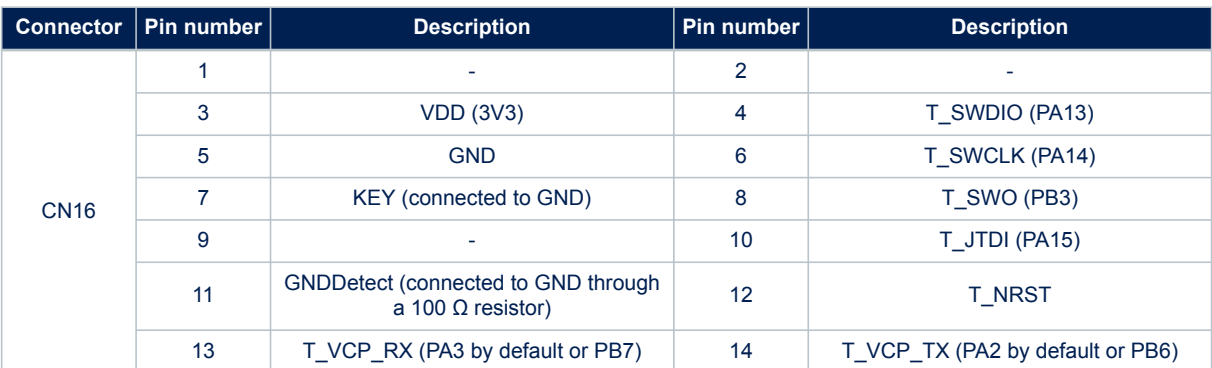

## **7.3 CN12 SMA connector**

CN12 50 Ω SMA connector is available on the STM32WL Nucleo-64 board.

**Figure 22. CN12 SMA connector**

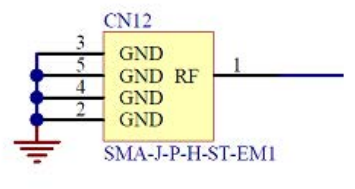

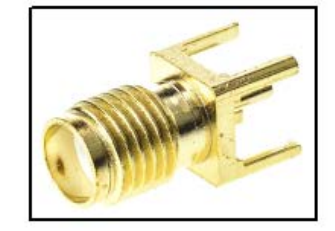

By default, the output of the RF part is on the CN12 SMA connector.

#### **Table 16. SMA connector pinout**

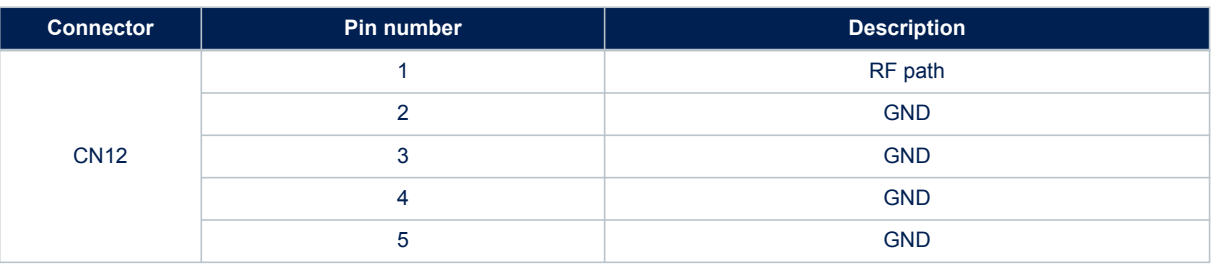

## **7.4 CN5, CN6, CN8, and CN9: ARDUINO® Uno V3 connector**

CN5, CN6, CN8, and CN9 are female connectors compatible with the ARDUINO® standard. Refer to Figure 23 for their location. Most shields designed for ARDUINO® can fit with the STM32WL Nucleo-64 board. The ARDUINO® connector on the STM32WL Nucleo-64 board supports the ARDUINO® Uno V3.

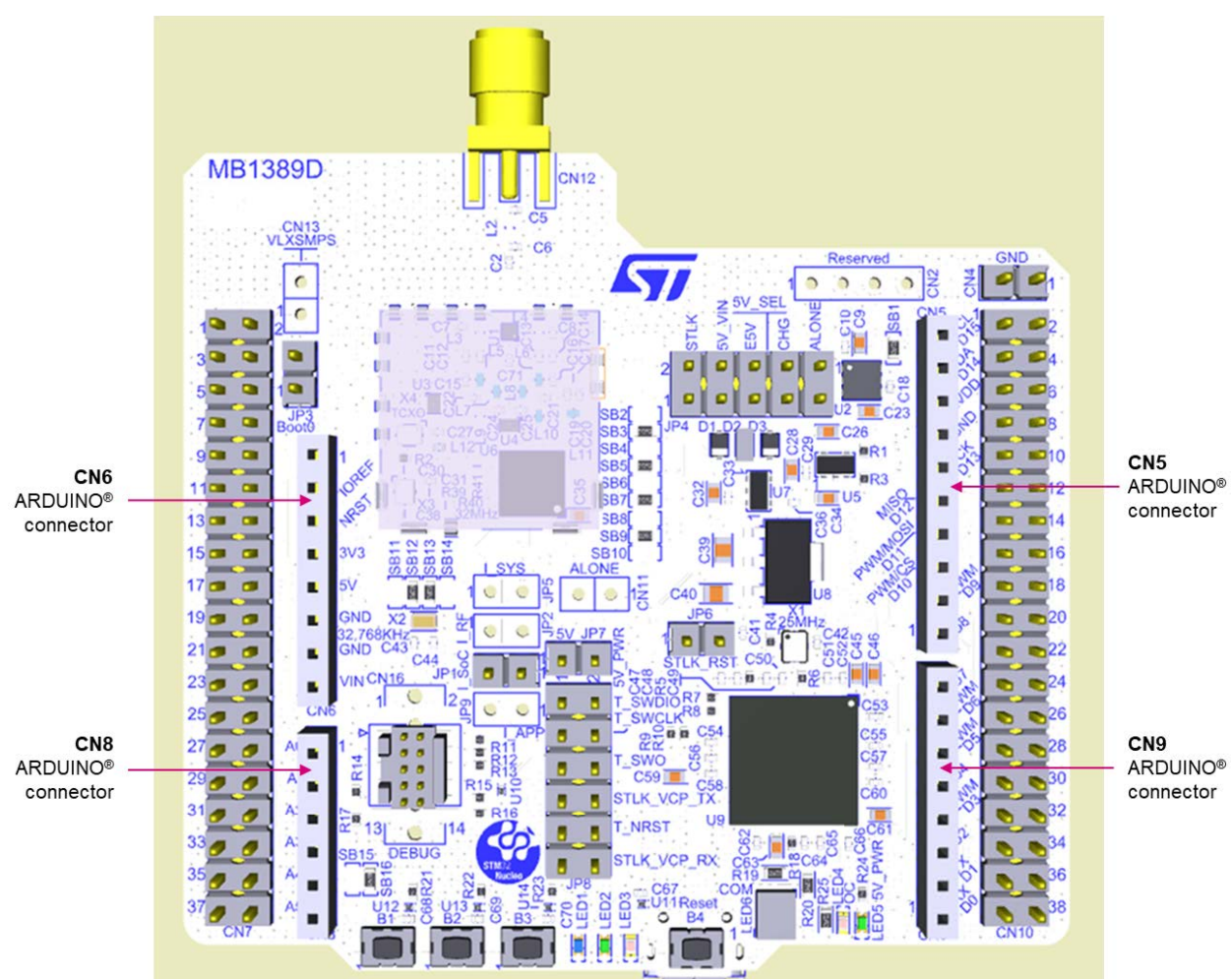

**Figure 23. ARDUINO® connector**

The related pinout for the ARDUINO® connector is listed in Table 17.

*Note: ARDUINO® Uno V3 D0 and D1 signals are connected by default on USART1 (MCU I/O PB6 and PB7). Refer to Section 6.6.5 for details on how to modify the UART interface.*

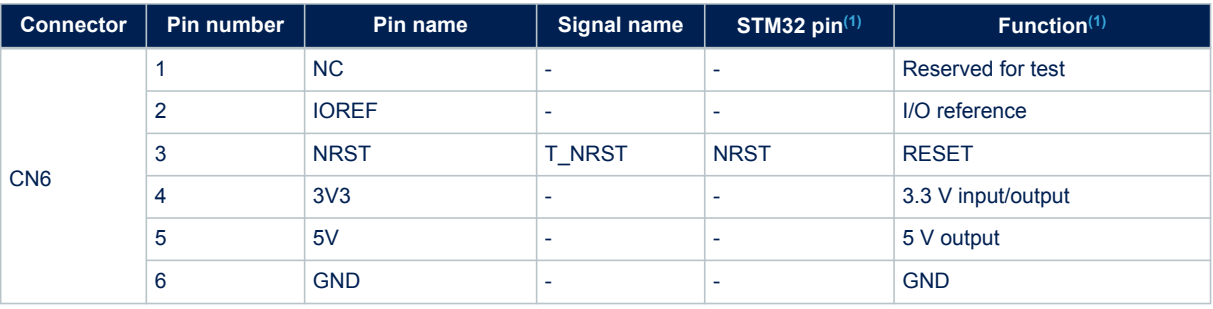

### **Table 17. ARDUINO® connector pinout**

# **UM2592**

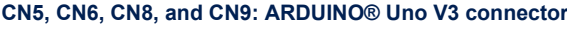

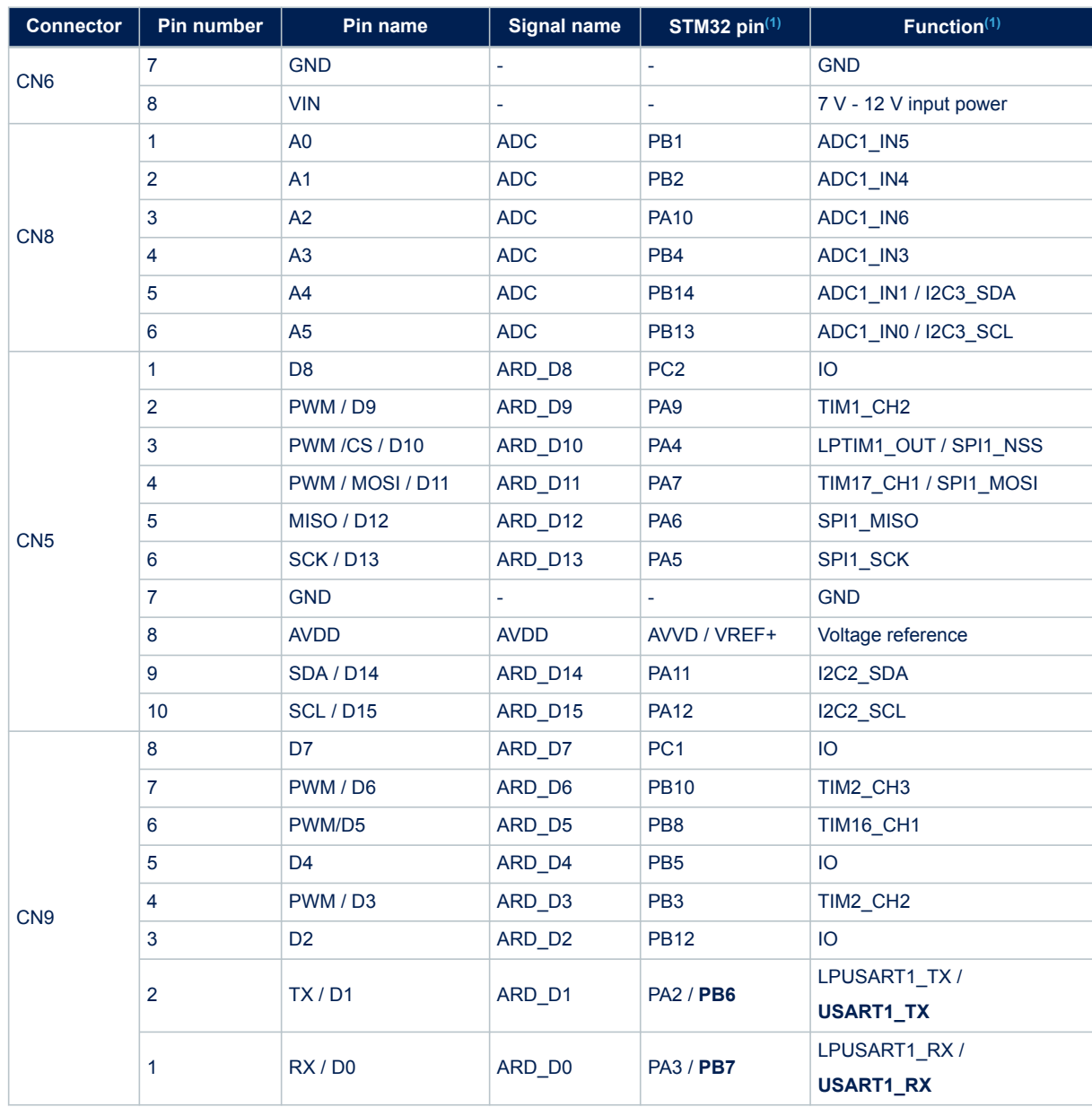

*1. Default configuration is in bold.*

<span id="page-34-0"></span> $\sqrt{2}$ 

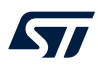

## **7.5 CN7 and CN10 ST morpho connectors**

CN7 and CN10 ST morpho connectors are male pin headers accessible on both sides of the board. All signals and power pins of the STM32WL MCU are available on the morpho connectors. These connectors can also be probed by an oscilloscope, logical analyzer, or voltmeter.

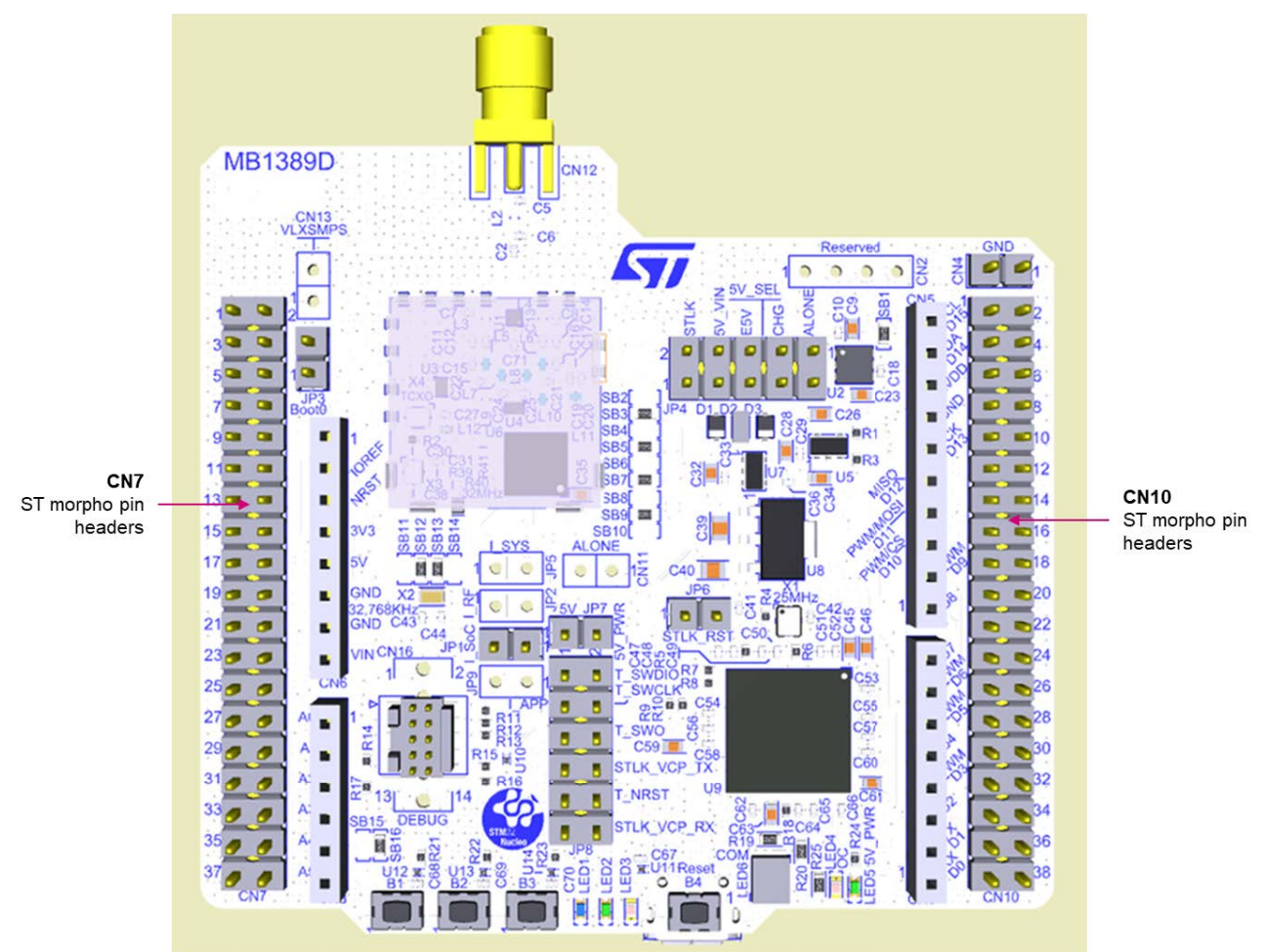

**Figure 24. ST morpho connectors**

*Note: The D0 and D1 signals are connected by default to USART1 (MCU I/O PB6 and PB7). Refer to Section 6.6.5 for details about how to modify the UART interface.* Table 18 shows the pin assignment of each STM32WL I/O on the ST morpho connector.

#### **Table 18. Pin assignment of the ST morpho connectors**

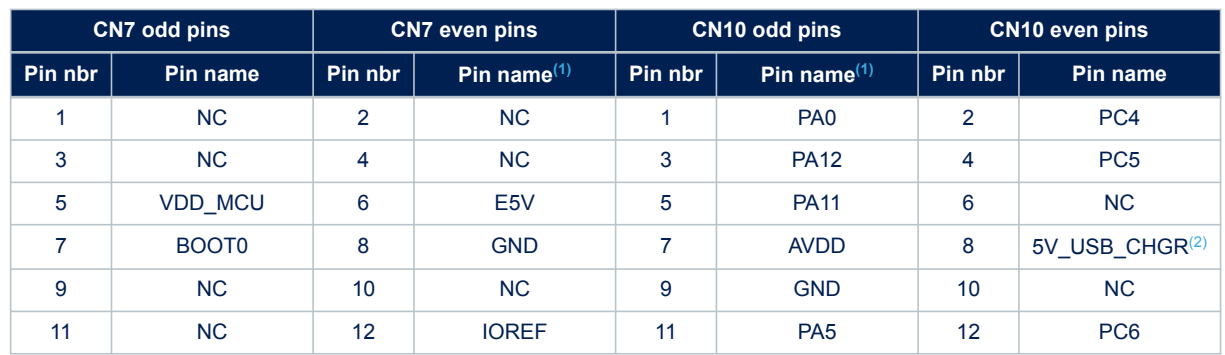

#### **UM2592 CN7 and CN10 ST morpho connectors**

<span id="page-36-0"></span>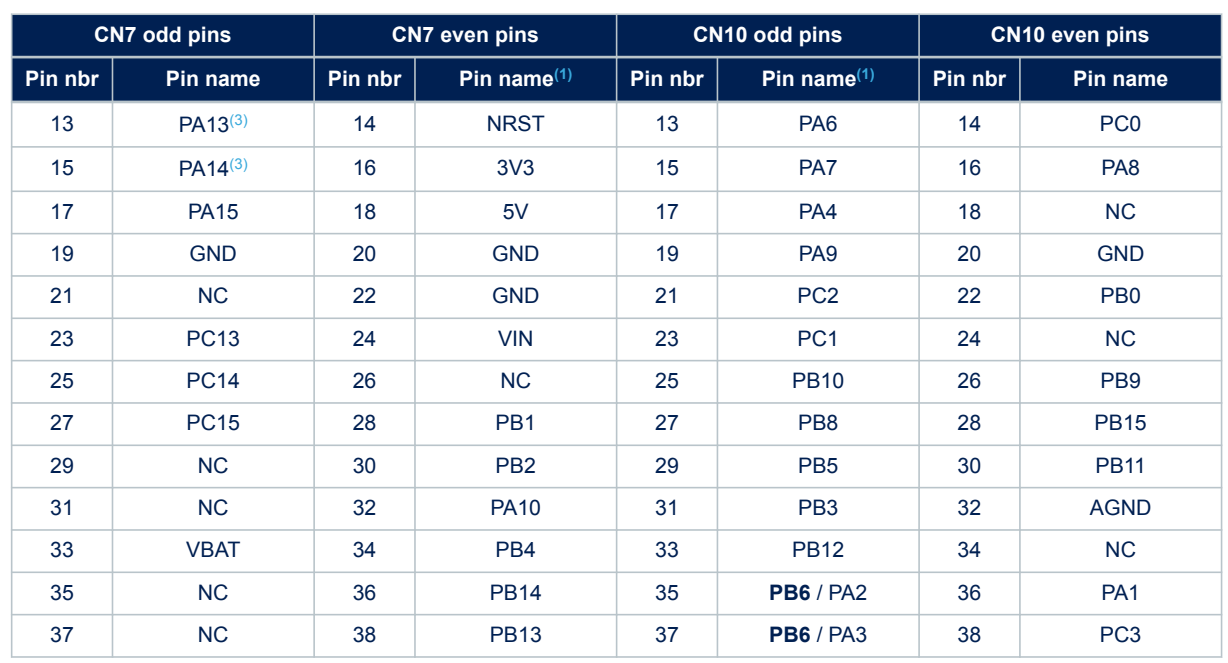

*1. Default configuration in bold.*

*2. 5V\_USB\_CHGR is the 5 V power from the STLINK-V3E USB connector that rises first. It rises before the 5 V rising on the board.*

*3. PA13 and PA14 are shared with SWD signals connected to STLINK-V3E. It is not recommended to use them as I/O pins.*

## <span id="page-37-0"></span>**8 NUCLEO-WL55JC board information**

### **8.1 Product marking**

The stickers located on the top or bottom side of the PCB provide product information:

- Product order code and product identification for the first sticker
- Board reference with revision, and serial number for the second sticker

On the first sticker, the first line provides the product order code, and the second line the product identification.

On the second sticker, the first line has the following format: "MBxxxx-Variant-yzz", where "MBxxxx" is the board reference, "Variant" (optional) identifies the mounting variant when several exist, "y" is the PCB revision and "zz" is the assembly revision, for example B01. The second line shows the board serial number used for traceability.

Evaluation tools marked as "ES" or "E" are not yet qualified and therefore not ready to be used as reference design or in production. Any consequences deriving from such usage will not be at ST charge. In no event, ST will be liable for any customer usage of these engineering sample tools as reference designs or in production.

"E" or "ES" marking examples of location:

- On the targeted STM32 that is soldered on the board (For an illustration of STM32 marking, refer to the STM32 datasheet "Package information" paragraph at the *[www.st.com](https://www.st.com)* website).
- Next to the evaluation tool ordering part number that is stuck or silk-screen printed on the board.

Some boards feature a specific STM32 device version, which allows the operation of any bundled commercial stack/library available. This STM32 device shows a "U" marking option at the end of the standard part number and is not available for sales.

In order to use the same commercial stack in his application, a developer may need to purchase a part number specific to this stack/library. The price of those part numbers includes the stack/library royalties.

## **8.2 NUCLEO-WL55JC product history**

#### **8.2.1 Product identification NUWL55JC1\$XXX**

This product identification is based on the MB1389-HIGHBAND-D04 board.

It embeds the [STM32WL55JC](https://www.st.com/en/product/stm32wl55jc?ecmp=tt9470_gl_link_feb2019&rt=um&id=UM2592) module with revision code "1". The limitations of this revision are detailed in the errata sheet *STM32WL55xx, STM32WL54xx device errata* ([ES0500\)](https://www.st.com/resource/en/errata_sheet/dm00648238.pdf).

#### **Product limitations**

No limitation identified for this product identification.

#### **8.2.2 Product identification NUWL55JC1\$YYY**

This product identification is based on the MB1389-HIGHBAND-E02 board.

It embeds the [STM32WL55JC](https://www.st.com/en/product/stm32wl55jc?ecmp=tt9470_gl_link_feb2019&rt=um&id=UM2592) module with revision code "2". The limitations of this revision are detailed in the errata sheet *STM32WL55xx, STM32WL54xx device errata* ([ES0500\)](https://www.st.com/resource/en/errata_sheet/dm00648238.pdf).

#### **Product limitations**

No limitation identified for this product identification.

### **8.3 Board revision history**

#### **8.3.1 Board MB1389 revision D04**

The revision D04 is the initial release of the MB1389 board.

#### **8.3.2 Board MB1389 revision E02**

The revision E02 of the MB1389 board is the final version with the updated MCU revision. In addition, the MB1389E layout includes 8 more decoupling capacitors on voltages supplies to better filter the noise at its voltages supplies.

<span id="page-38-0"></span>ST

### **8.3.3 Board limitations**

The maximum output power is limited to 19.9 dBm (±1.1dB) to fulfill FCC/IC/CE requirements.

The board must be used in conjonction with system receivers which shall have input bandwidths that match the hopping channel bandwidths of the corresponding transmitter and shall shift frequencies in synchronization with the transmitted signals.

<span id="page-39-0"></span>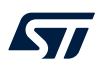

# **Appendix A STM32WL Nucleo-64 I/O assignment**

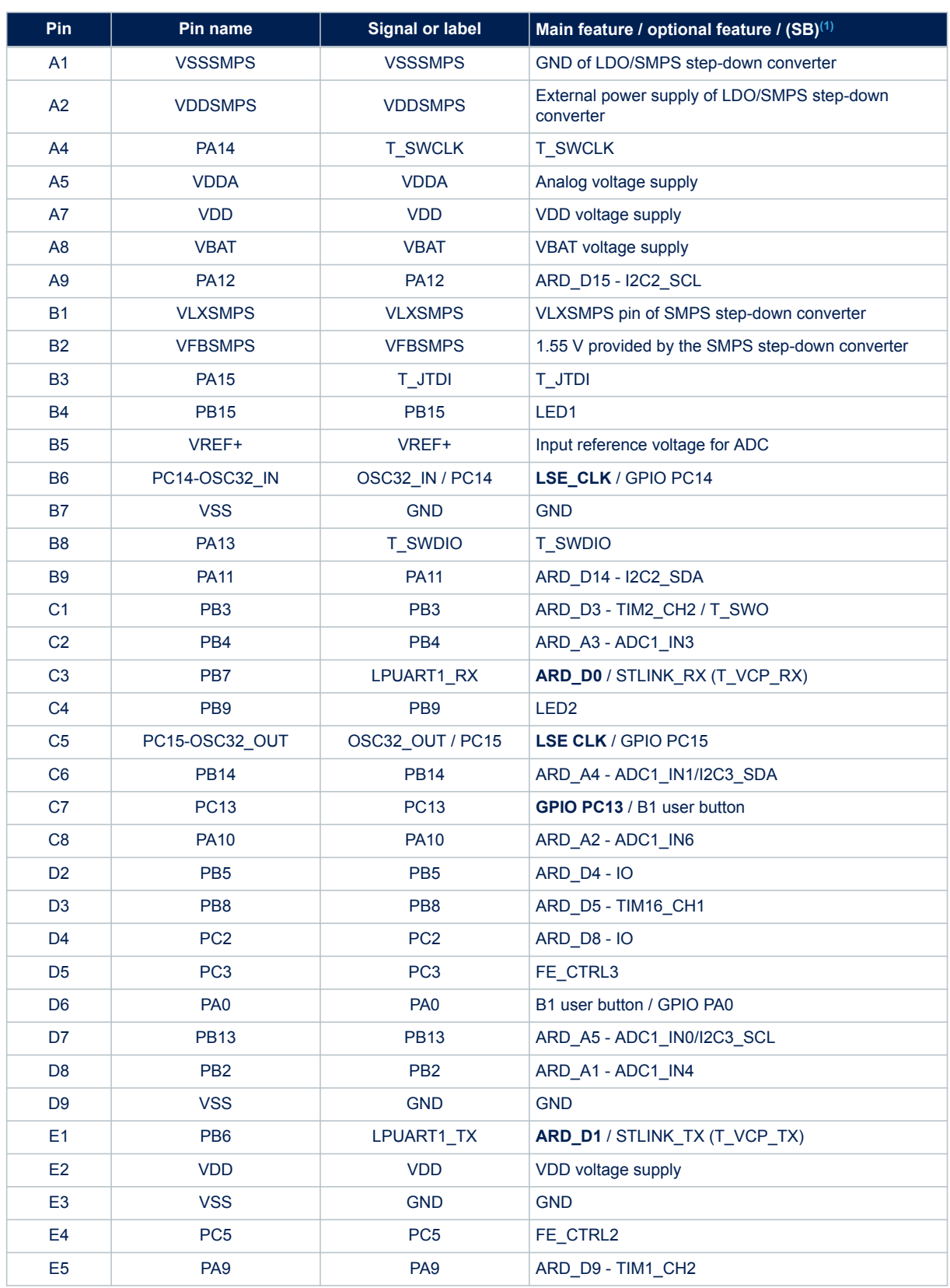

### **Table 19. STM32WL Nucleo-64 I/O assignment**

<span id="page-40-0"></span>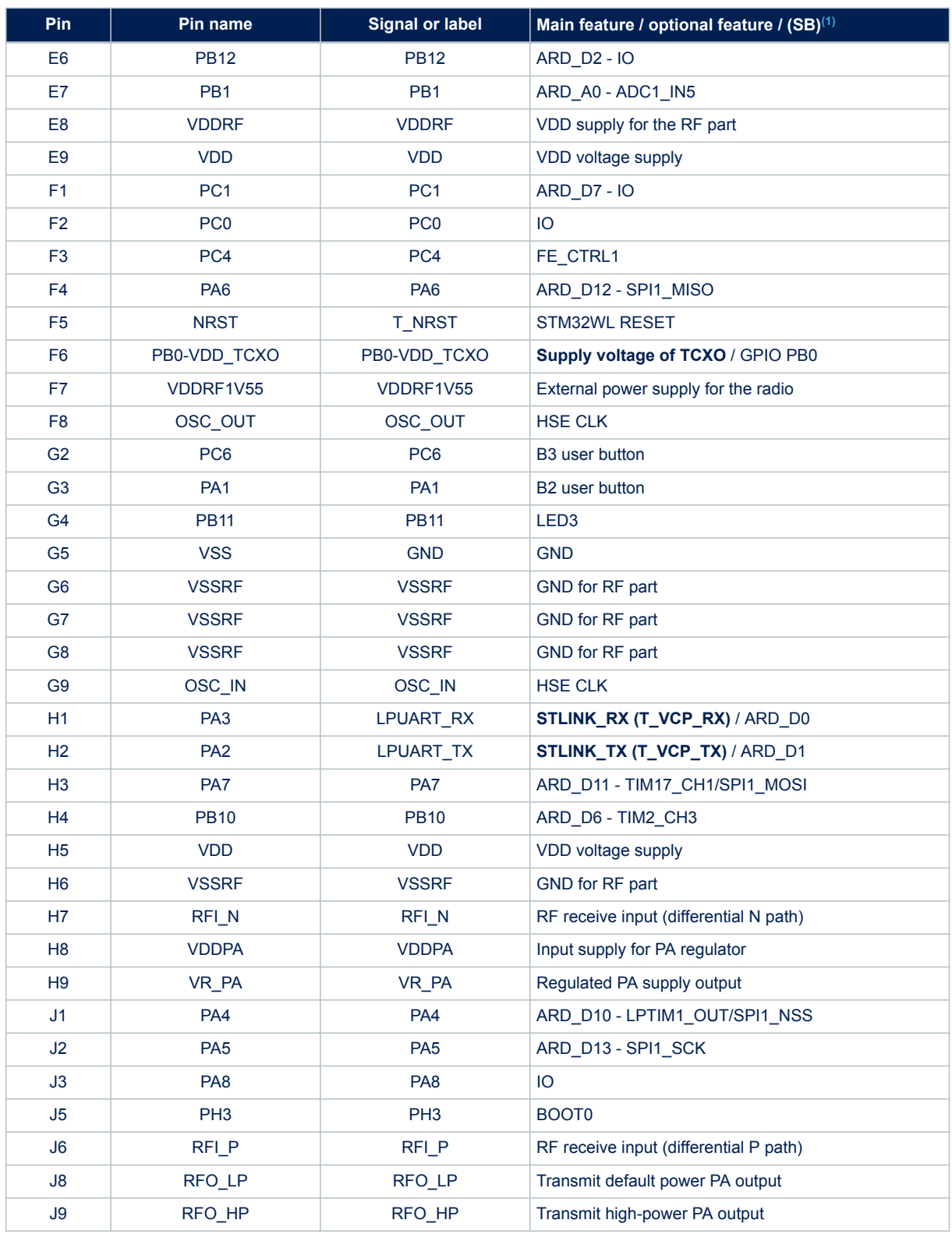

*1. The default configuration is shown in bold.*

## <span id="page-41-0"></span>**Appendix B Federal Communications Commission (FCC) and Innovation, Science and Economic Development Canada (ISED) Compliance Statements**

## **B.1 FCC Compliance Statement**

#### **Part 15.19**

This device complies with Part 15 of the FCC Rules. Operation is subject to the following two conditions: (1) this device may not cause harmful interference, and (2) this device must accept any interference received, including interference that may cause undesired operation.

#### **Part 15.21**

Any changes or modifications to this equipment not expressly approved by STMicroelectronics may cause harmful interference and void the user's authority to operate this equipment.

#### **Part 15.105**

This equipment has been tested and found to comply with the limits for a Class B digital device, pursuant to part 15 of the FCC Rules. These limits are designed to provide reasonable protection against harmful interference in a residential installation. This equipment generates uses and can radiate radio frequency energy and, if not installed and used in accordance with the instruction, may cause harmful interference to radio communications. However, there is no guarantee that interference will not occur in a particular installation. If this equipment does cause harmful interference to radio or television reception which can be determined by turning the equipment off and on, the user is encouraged to try to correct interference by one or more of the following measures:

- Reorient or relocate the receiving antenna.
- Increase the separation between the equipment and receiver.
- Connect the equipment into an outlet on circuit different from that to which the receiver is connected.
- Consult the dealer or an experienced radio/TV technician for help.

#### *Note: Use only shielded cables.*

#### **Responsible party (in the USA)**

Terry Blanchard Americas Region Legal | Group Vice President and Regional Legal Counsel, The Americas STMicroelectronics, Inc. 750 Canyon Drive | Suite 300 | Coppell, Texas 75019 USA Telephone: +1 972-466-7845

## **B.2 Additional FCC and ISED Compliance Statements**

#### **ISED Licence-Exempt Radio Apparatus**

This device contains license-exempt transmitter(s)/receiver(s) that comply with Innovation, Science and Economic Development Canada's license-exempt RSS(s). Operation is subject to the following two conditions:

- 1. This device may not cause interference.
- 2. This device must accept any interference, including interference that may cause undesired operation of the device.

#### **Appareils radio exempts de licence ISDE**

L'émetteur/récepteur exempt de licence contenu dans le présent appareil est conforme aux CNR d'Innovation, Sciences et Développement économique Canada applicables aux appareils radio exempts de licence. L'exploitation est autorisée aux deux conditions suivantes :

- 1. L'appareil ne doit pas produire de brouillage ;
- 2. L'appareil doit accepter tout brouillage radioélectrique subi, même si le brouillage est susceptible d'en compromettre le fonctionnement.

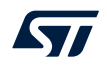

#### **Radio Frequency (RF) Exposure Compliance of Radiocommunication Apparatus**

To satisfy FCC and ISED RF Exposure requirements for mobile devices, a separation distance of 20 cm or more should be maintained between the antenna of this device and persons during operation. To ensure compliance, operation at closer than this distance is not recommended. This transmitter must not be co-located or operating in conjunction with any other antenna or transmitter.

Pour satisfaire aux exigences FCC et ISDE concernant l'exposition aux champs RF pour les appareils mobiles, une distance de séparation de 20 cm ou plus doit être maintenu entre l'antenne de ce dispositif et les personnes pendant le fonctionnement. Pour assurer la conformité, il est déconseillé d'utiliser cet équipement à une distance inférieure. Cet émetteur ne doit pas être co-situé ou fonctionner conjointement avec une autre antenne ou un autre émetteur.

<span id="page-43-0"></span>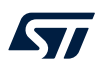

## **Appendix C Déclaration de conformité CE simplifiée**

Le soussigné, STMicroelectronics, déclare que l'équipement radioélectrique du type Nucleo MB1389D est conforme à la directive 2014/53/UE. Le texte complet de la déclaration UE de conformité est disponible à l'adresse internet suivante: *[www.st.com](https://www.st.com)*.

Bande de fréquence utilisée en transmission et puissance max rayonnée dans ces bandes :

Bande de fréquence : 865 MHz / 870 MHz

Puissance Max : 25 mW e.r.p

## <span id="page-44-0"></span>**Revision history**

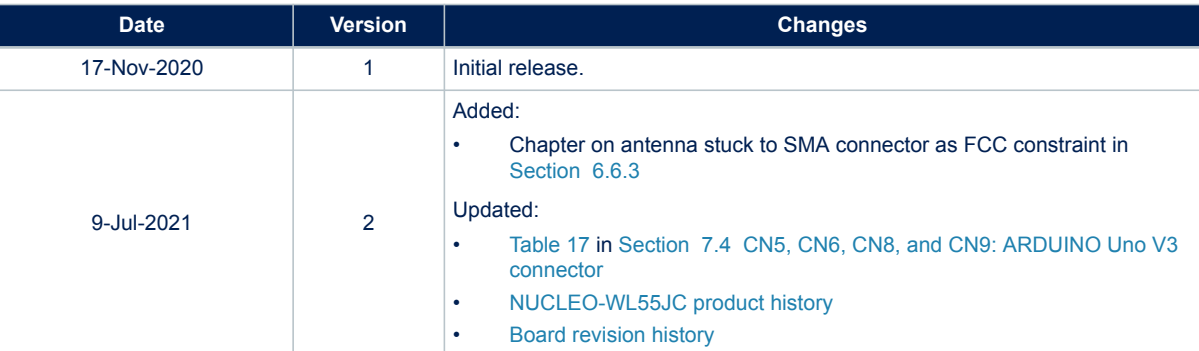

### **Table 20. Document revision history**

## **Contents**

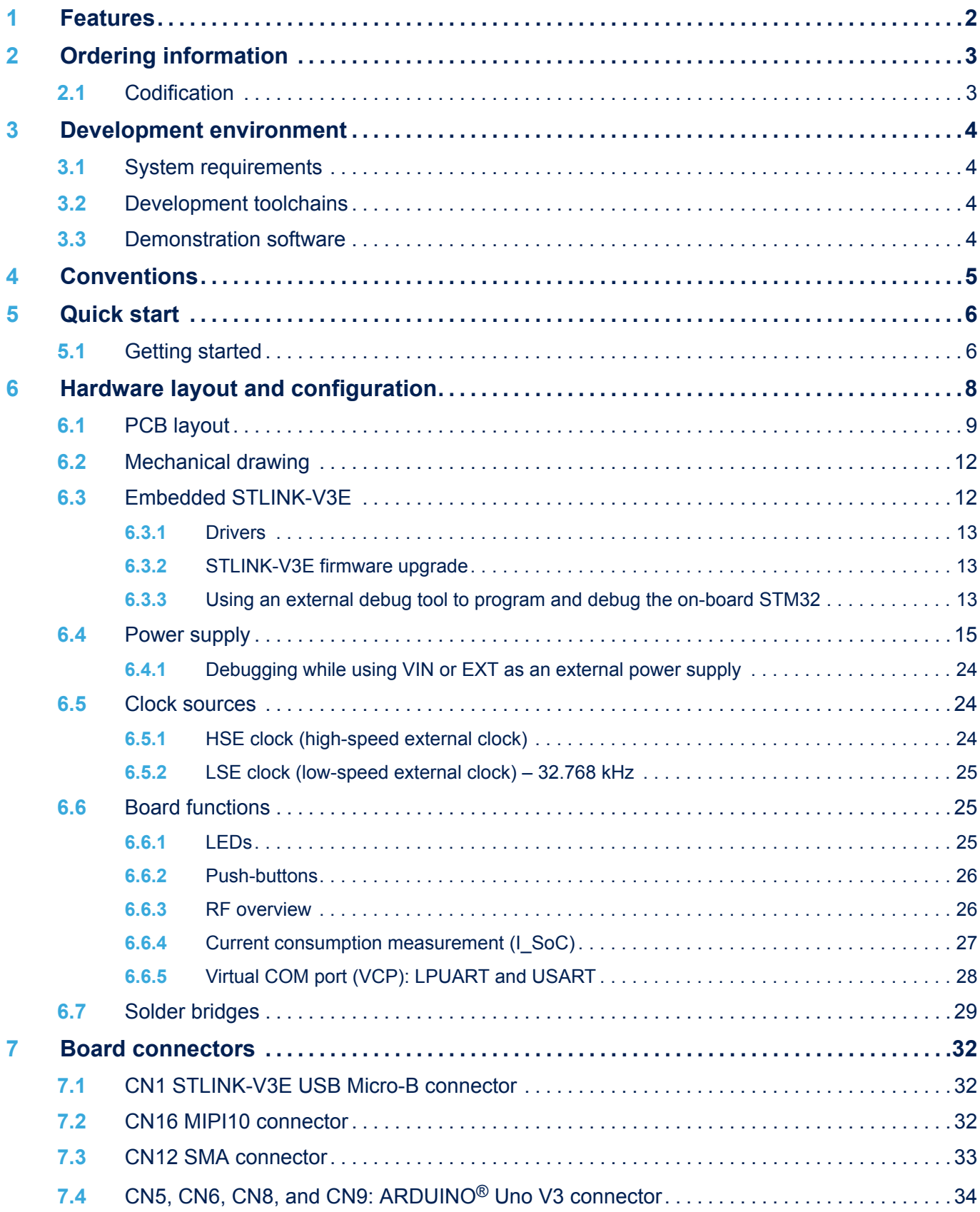

# $\sqrt{2}$

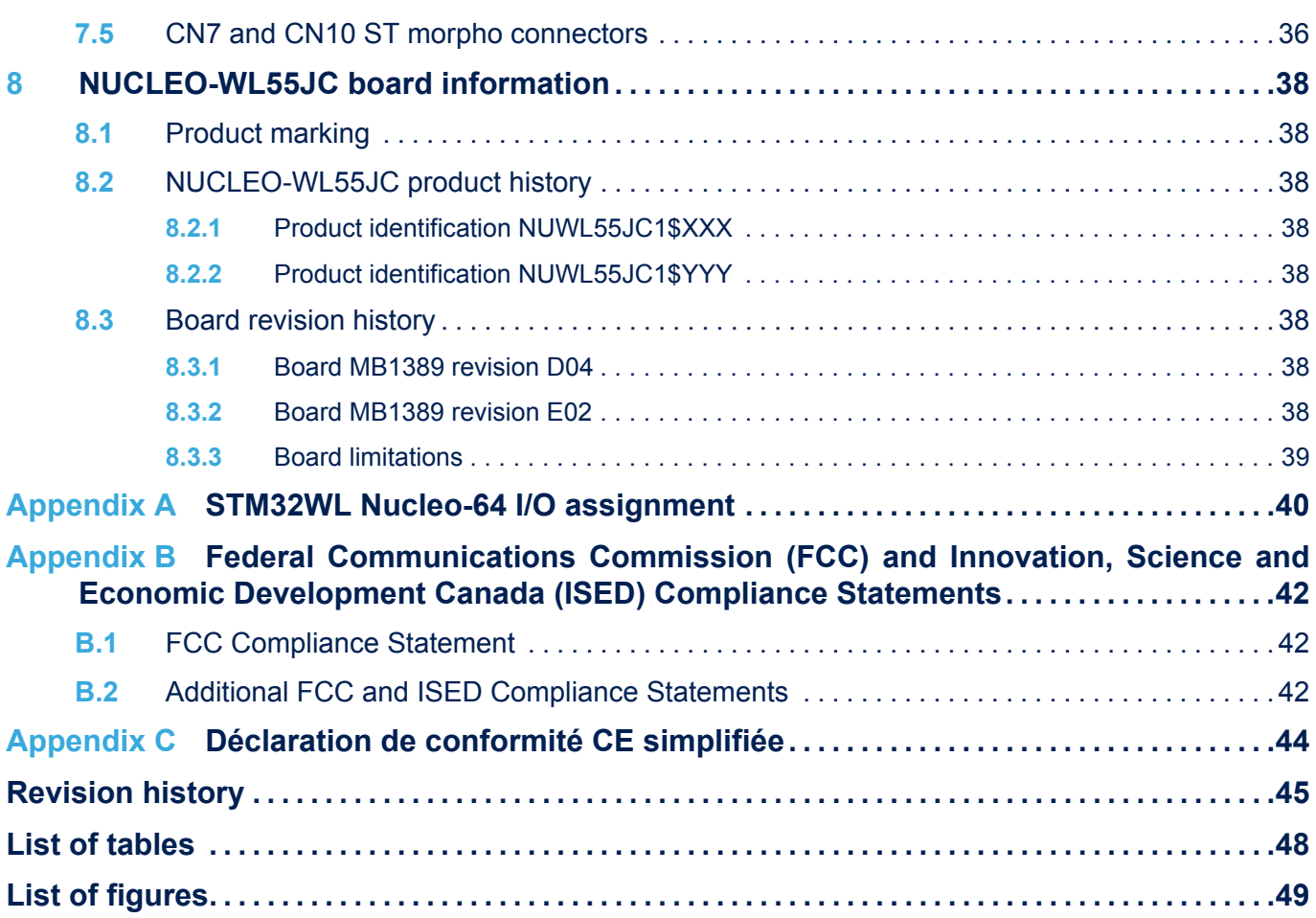

## <span id="page-47-0"></span>**List of tables**

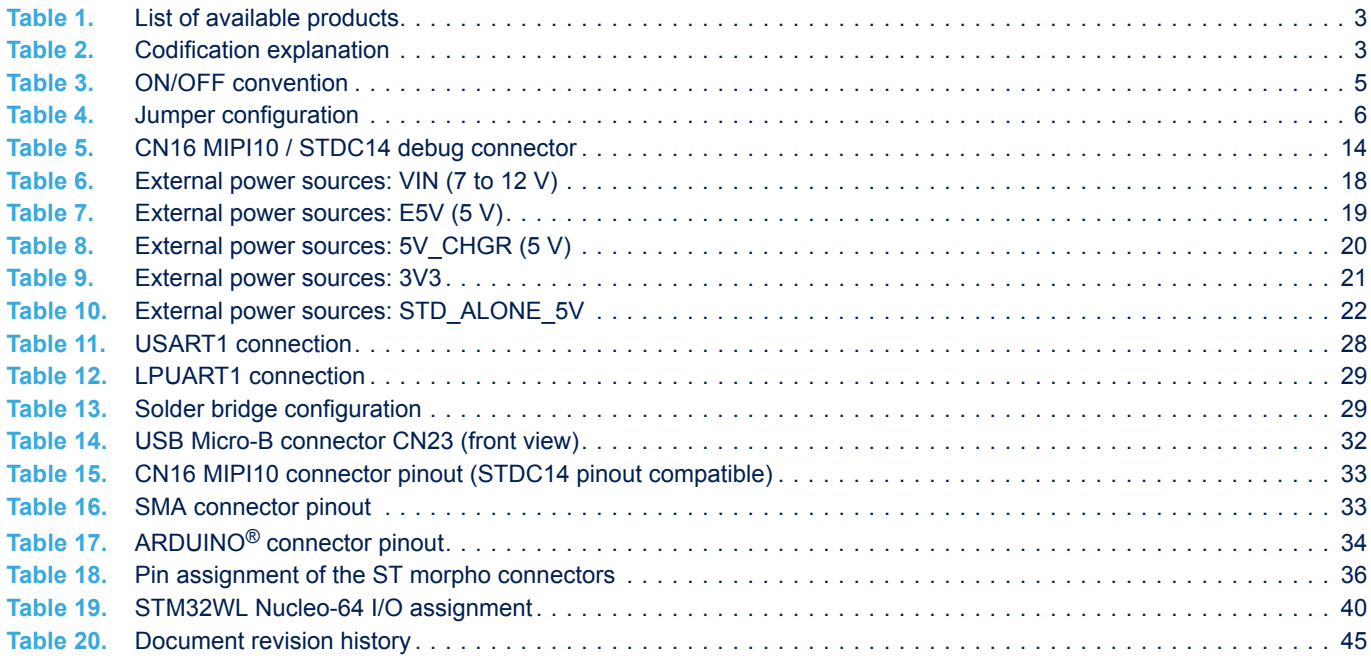

# <span id="page-48-0"></span>**List of figures**

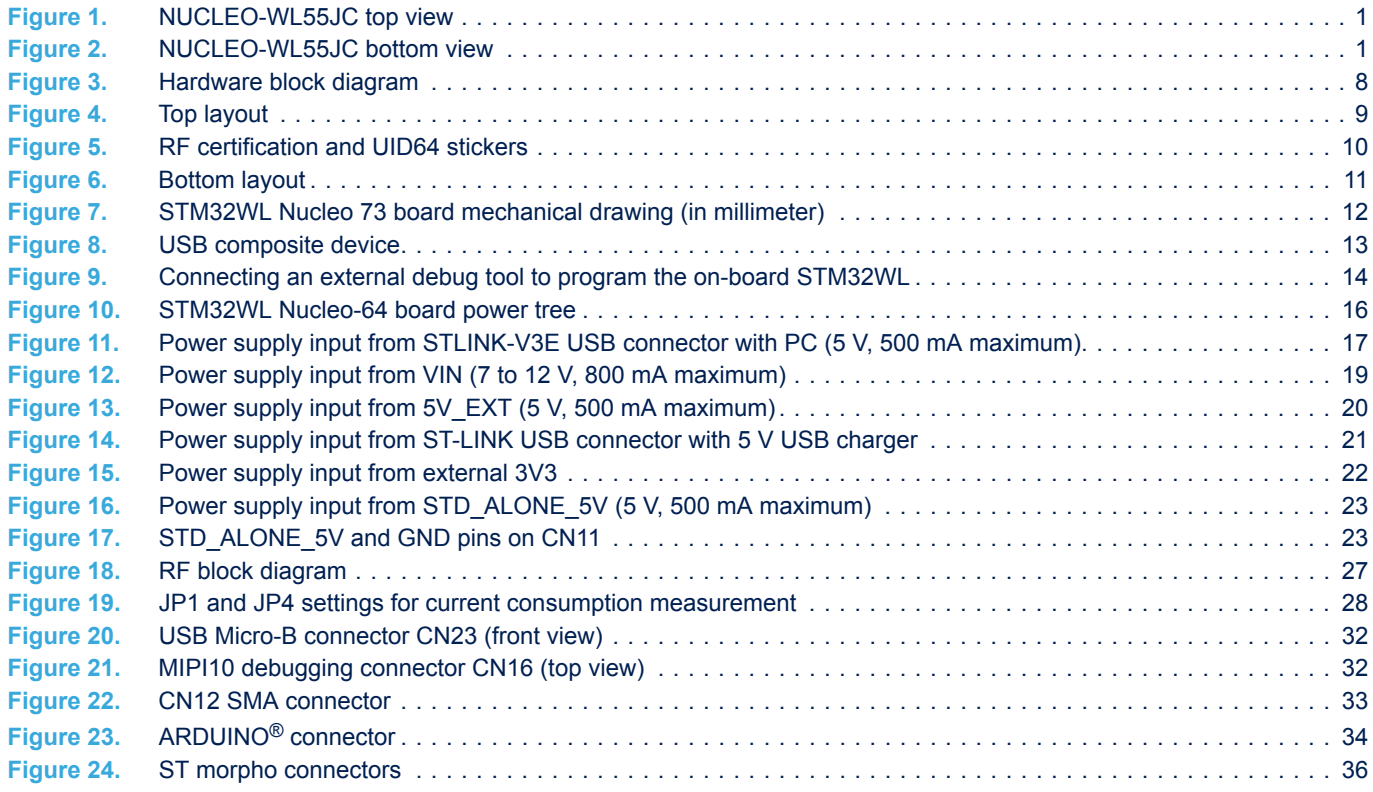

#### **IMPORTANT NOTICE – PLEASE READ CAREFULLY**

STMicroelectronics NV and its subsidiaries ("ST") reserve the right to make changes, corrections, enhancements, modifications, and improvements to ST products and/or to this document at any time without notice. Purchasers should obtain the latest relevant information on ST products before placing orders. ST products are sold pursuant to ST's terms and conditions of sale in place at the time of order acknowledgement.

Purchasers are solely responsible for the choice, selection, and use of ST products and ST assumes no liability for application assistance or the design of Purchasers' products.

No license, express or implied, to any intellectual property right is granted by ST herein.

**S77** 

Resale of ST products with provisions different from the information set forth herein shall void any warranty granted by ST for such product.

ST and the ST logo are trademarks of ST. For additional information about ST trademarks, please refer to [www.st.com/trademarks](http://www.st.com/trademarks). All other product or service names are the property of their respective owners.

Information in this document supersedes and replaces information previously supplied in any prior versions of this document.

© 2021 STMicroelectronics – All rights reserved